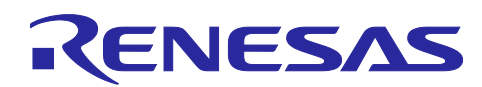

# **Sensorless 120-degree conducting control for permanent magnetic synchronous motor (Implementation)**

# RX24T, For "Evaluation System for BLDC Motor"

## **Summary**

This application note aims at explains sample programs driving a permanent magnetic synchronous motor in the 120-degree conducting method using the RX24T microcontroller and how to use the motor control development support tool, 'Renesas Motor Workbench'.

These sample programs are only to be used as reference and Renesas Electronics Corporation does not guarantee the operations. Please use them after carrying out a thorough evaluation in a suitable environment.

## **Operation checking device**

Operations of the sample programs have been checked by using the following device.

• RX24T (R5F524TAADFP)

## **Target sample programs**

The target sample programs of this application note are as follows.

- RX24T\_MRSSK2\_SPM\_LESS\_120\_CSP\_RV100 (IDE: CS+)
- RX24T\_MRSSK2\_SPM\_LESS\_120\_E2S\_RV100 (IDE: e<sup>2</sup> studio)
- RX24T Sensorless 120-degree conducting control sample program for Evaluation System For BLDC Motor and RX24T CPU CARD

## **Reference**

- RX24T Group User's Manual: Hardware (R01UH0576)
- Application note: '120-degree conducting control of permanent magnetic synchronous motor: algorithm' (R01AN2657)
- Renesas Motor Workbench User's Manual (R21UZ0004)
- Evaluation System For BLDC Motor User's Manual (R12UZ0062)
- RX24T CPU CARD User's Manual (R20UT3696)

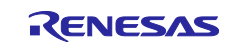

## **Contents**

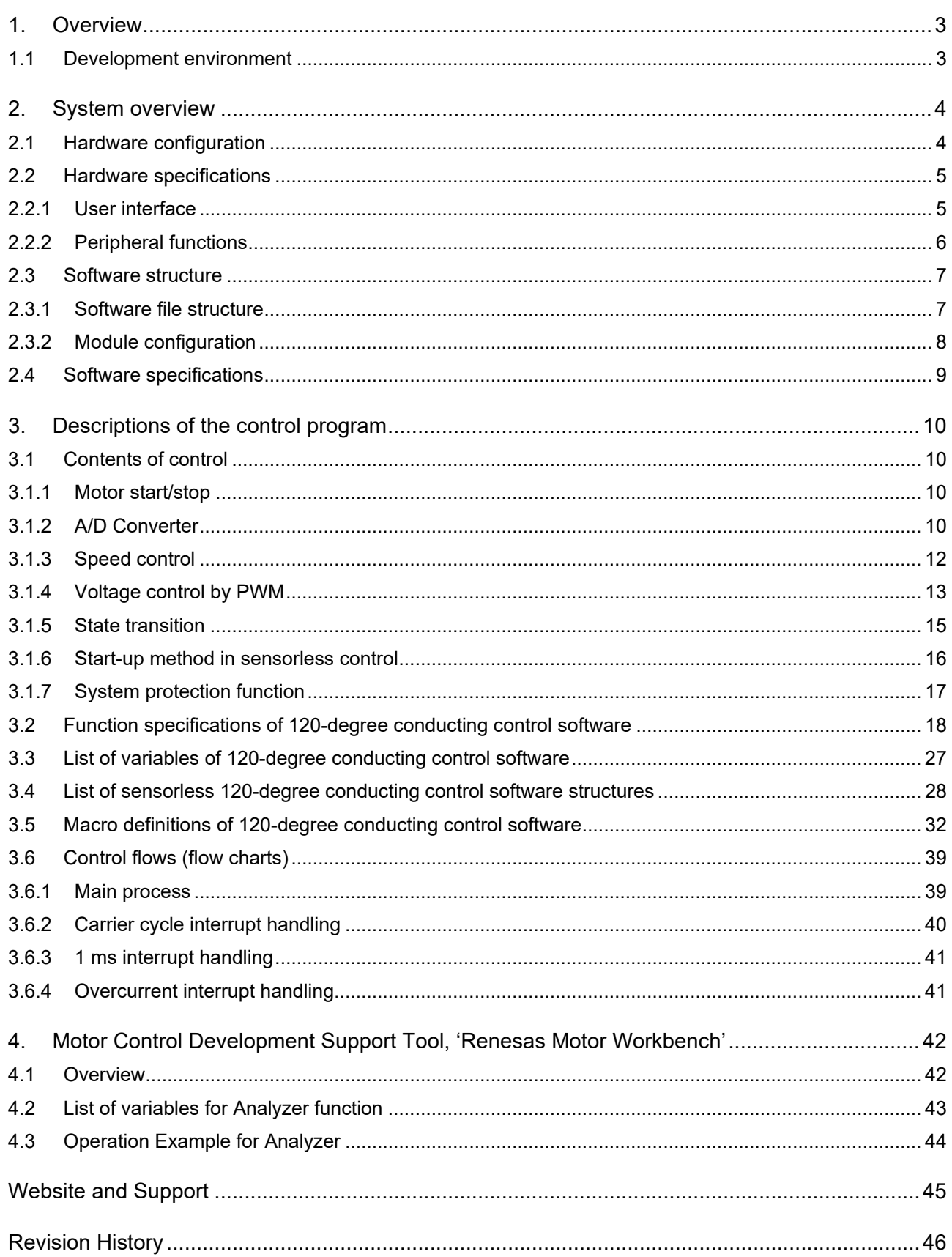

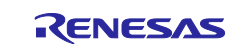

## <span id="page-2-0"></span>**1. Overview**

This application note explains how to implement the 120-degree conducting control sample programs of permanent magnetic synchronous motor (PMSM)\*1 using the RX24T microcontroller and how to use the motor control development support tool, 'Renesas Motor Workbench'. Note that this sample programs use the algorithm described in the application note '120-degree conducting control of permanent magnetic synchronous motor: algorithm'.

Note: 1. PMSM is also known as brushless DC motor (BLDC).

## <span id="page-2-1"></span>**1.1 Development environment**

[Table 1-1](#page-2-2) and [Table 1-2](#page-2-3) show development environment of the sample programs explained in this application note.

<span id="page-2-2"></span>**Table 1-1 Development Environment of the Sample Programs (H/W)**

| <b>Microcontroller</b> | <b>Evaluation board</b>                        | Motor         |
|------------------------|------------------------------------------------|---------------|
| ⊩RX24T                 | 48V 5A Inverter Board For BLDC Motor and RX24T | $TG-55L^{*2}$ |
| (R5F524TAADFP)         | CPU Card*1                                     |               |

<span id="page-2-3"></span>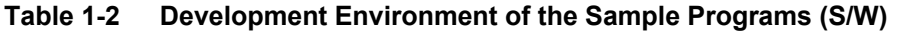

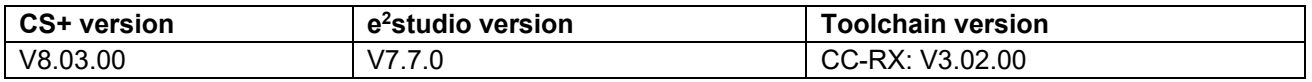

For purchase and technical support contact, Sales representatives and dealers of Renesas Electronics Corporation.

- Notes:1. 48V 5A Inverter Board For BLDC Motor (RTK0EM0000B10020BJ) and RX24T CPU Card (RTK0EM0009C03402BJ) are products of Renesas Electronics Corporation. 48V 5A Inverter Board For BLDC Motor is included in Evaluation System For BLDC Motor (RTK0EMX270S00020BJ).
	- 2. TG-55L is a product of TSUKASA ELECTRIC. TSUKASA ELECTRIC. [\(http://www.tsukasa-d.co.jp/\)](http://www.tsukasa-d.co.jp/)

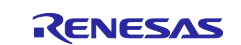

## <span id="page-3-0"></span>**2. System overview**

Overview of this system is explained below.

## <span id="page-3-1"></span>**2.1 Hardware configuration**

The hardware configuration is shown below.

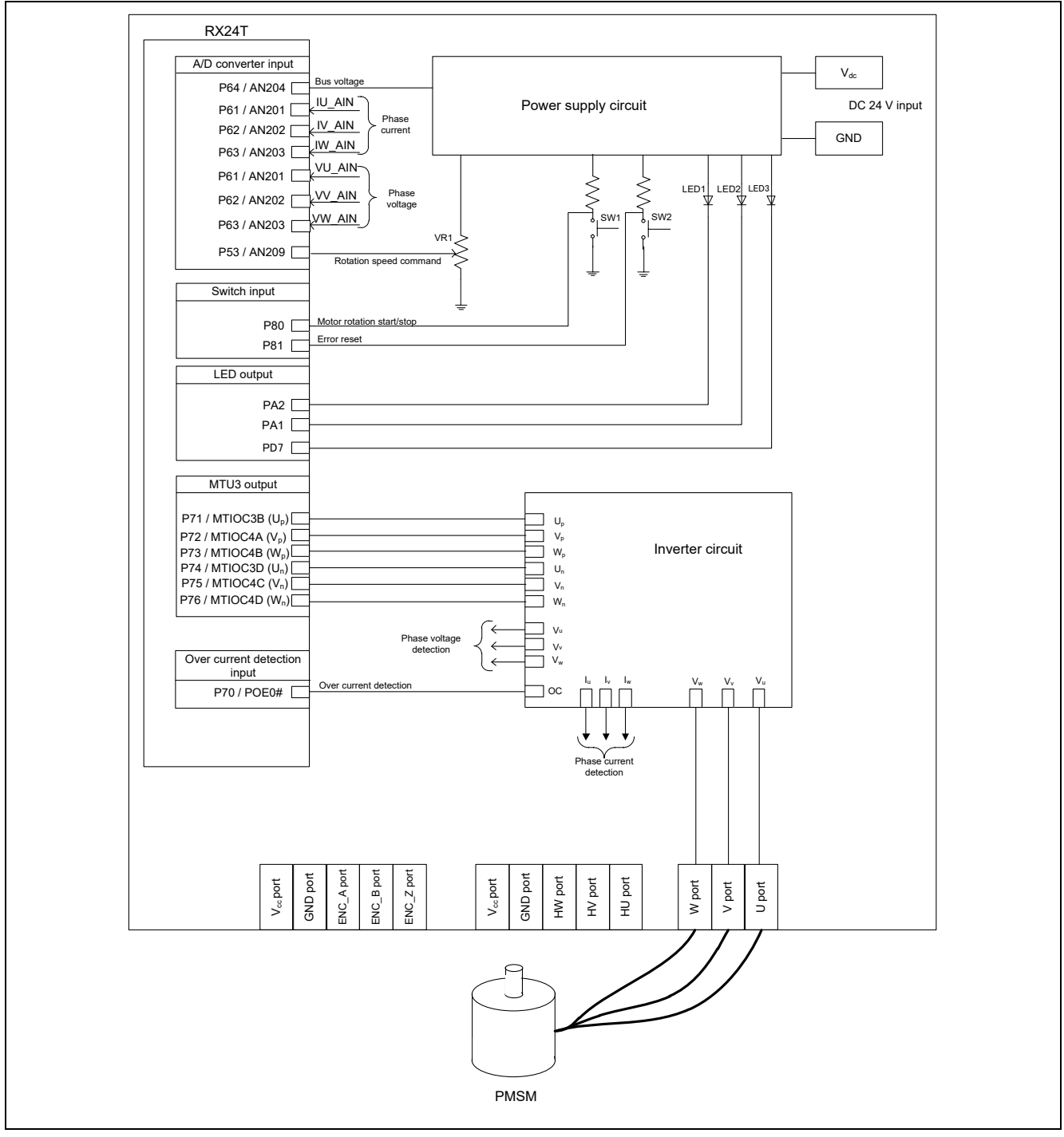

**Figure 2-1 Hardware Configuration Diagram**

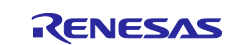

#### <span id="page-4-0"></span>**2.2 Hardware specifications**

#### <span id="page-4-1"></span>**2.2.1 User interface**

[Table 2-1](#page-4-2) is a list of user interfaces of this system.

#### <span id="page-4-2"></span>**Table 2-1 User Interface**

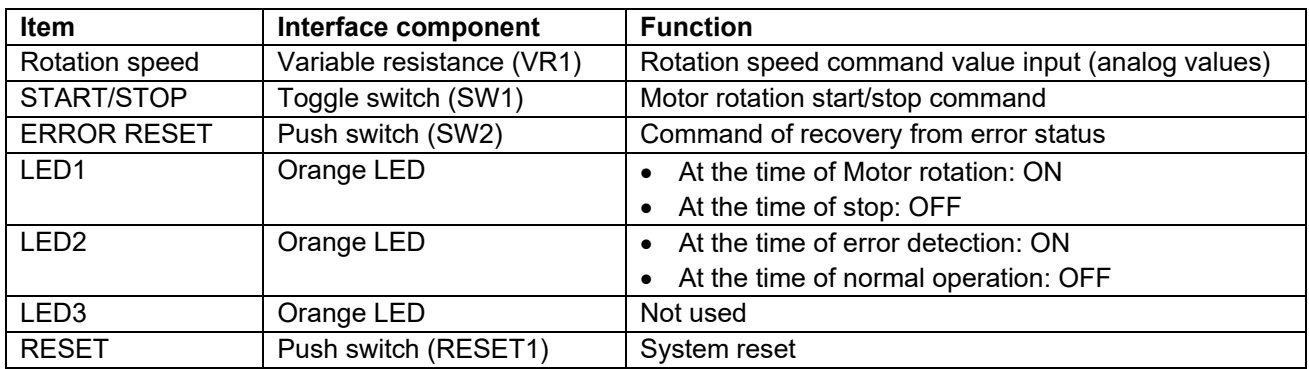

[Table 2-2](#page-4-3) is a list of port interfaces of RX24T microcontroller of this system.

#### <span id="page-4-3"></span>**Table 2-2 Port Interface**

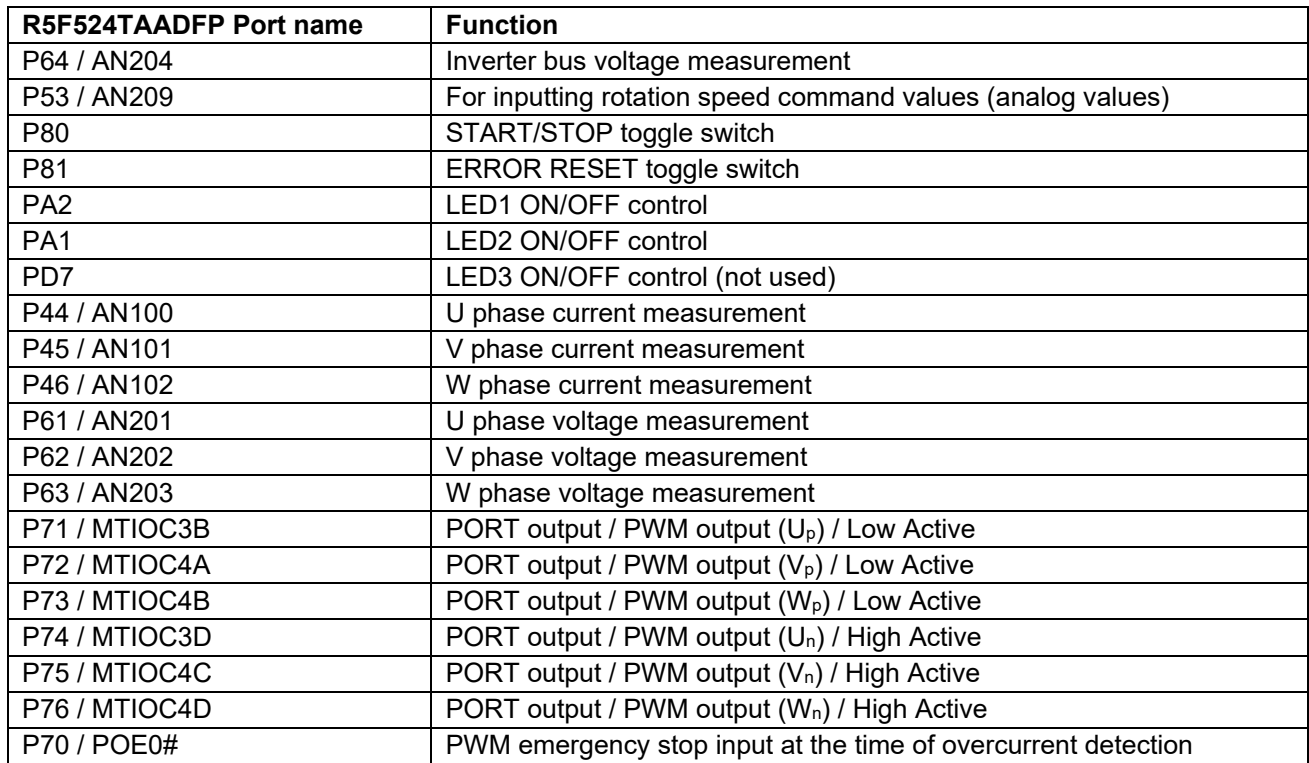

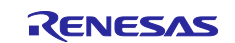

#### <span id="page-5-0"></span>**2.2.2 Peripheral functions**

[Table 2-3](#page-5-1) is a list of peripheral functions used in this system.

<span id="page-5-1"></span>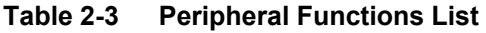

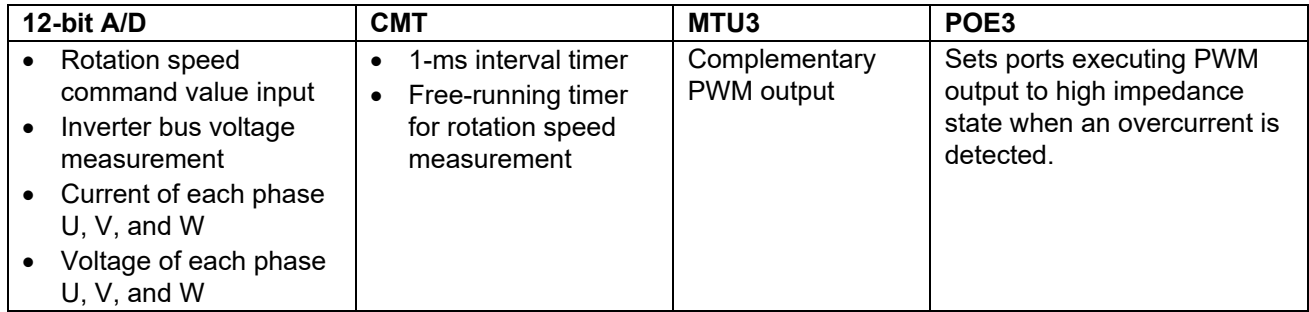

#### **(1) 12-bit A/D converter**

The rotation speed command value input, U phase voltage  $(V<sub>u</sub>)$ , V phase voltage  $(V<sub>v</sub>)$ , W phase voltage  $(V_w)$ , and inverter bus voltage  $(V_{dc})$  are measured by using the '12-bit A/D converter'.

The operation modes must be set to the 'Single scan mode' (use software trigger).

U phase current  $(I_u)$ , V phase current  $(I_v)$ , W phase current  $(I_w)$  are measured by using the sample-andhold function (use hardware trigger).

#### **(2) Compare match timer (CMT)**

- (a) One-ms interval timer The channel 0 of the compare match timer (CMT) is used as 1 ms interval timer.
- (b) Free-running timer for measuring speed The channel 1 of the compare match timer is used as free-running timer for speed measurement. Note that interrupts are not used.

#### **(3) Multi-function timer pulse unit 3 (MTU3)**

The operation mode varies depending on channels. On the channels 3 and 4, output with dead time (pside is low active, n-side is high active) is performed by using the complementary PWM mode.

#### **(4) Port output enable 3 (POE3)**

The ports executing PWM output are set to high impedance state when an overcurrent is detected (when a falling edge of the POE0# port is detected) and when an output short circuit is detected.

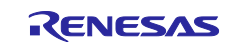

## <span id="page-6-0"></span>**2.3 Software structure**

## <span id="page-6-1"></span>**2.3.1 Software file structure**

The folder and file configurations of the sample programs are given below.

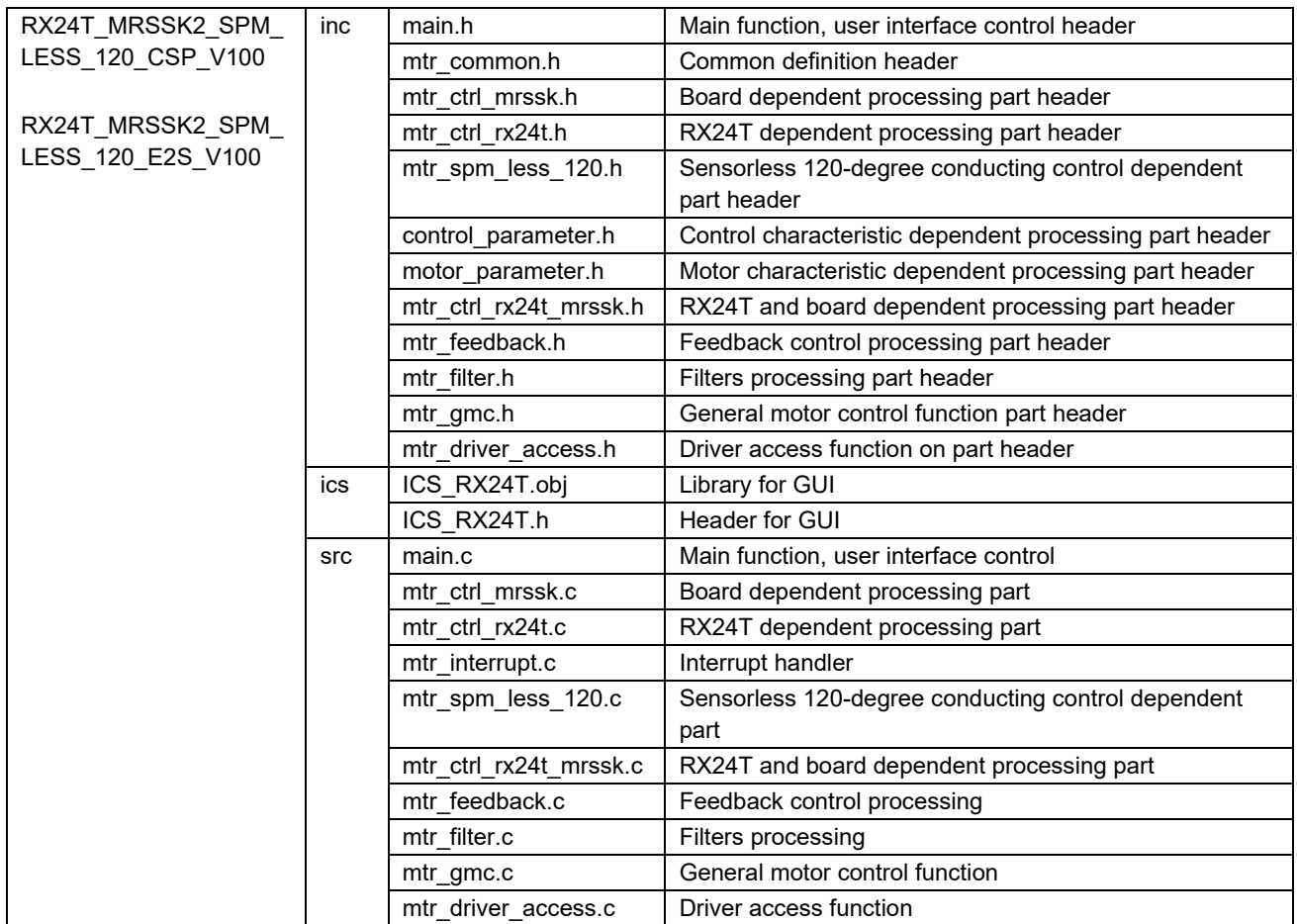

#### **Table 2-4 Folder and File Configuration of the Sample Program**

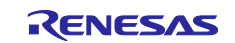

#### <span id="page-7-0"></span>**2.3.2 Module configuration**

[Figure](#page-7-1) 2-2 and [Table 2-5](#page-7-2) show module configuration of the sample programs.

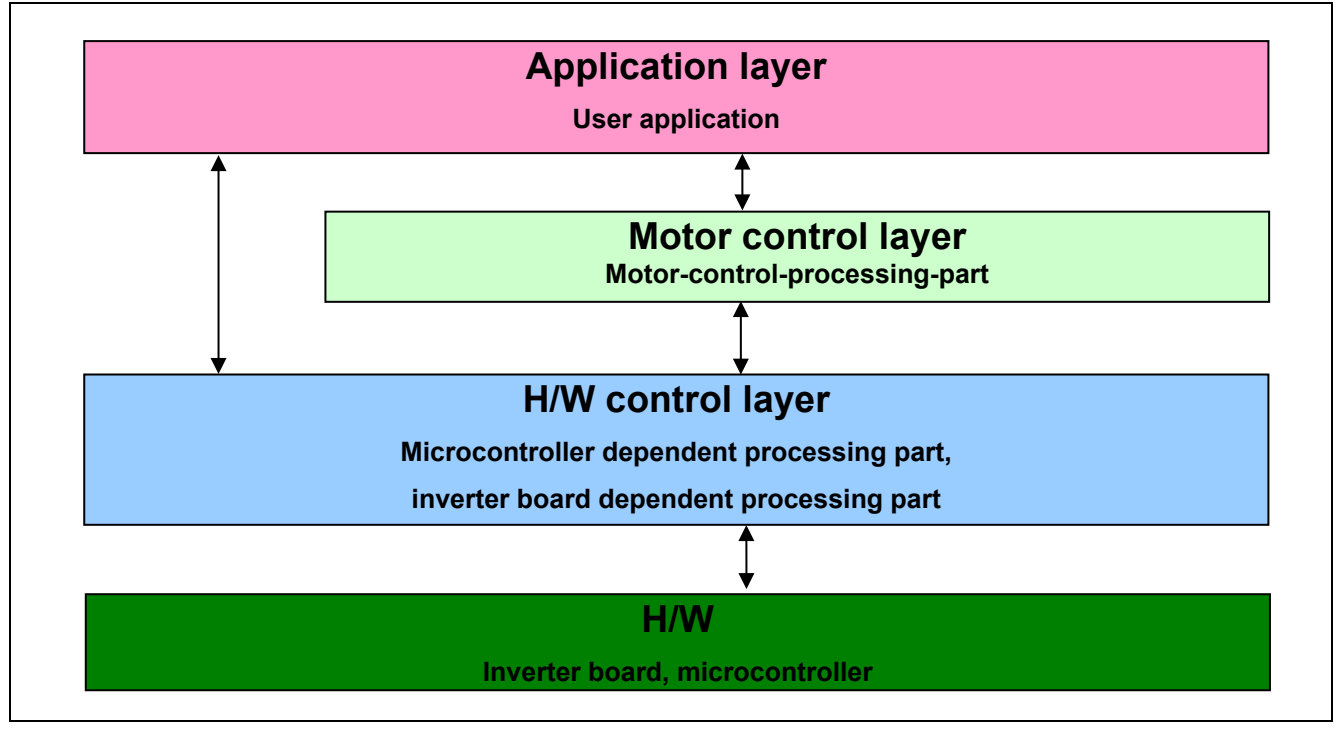

**Figure 2-2 Module Configuration of the Sample Programs**

<span id="page-7-2"></span><span id="page-7-1"></span>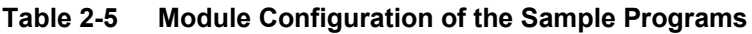

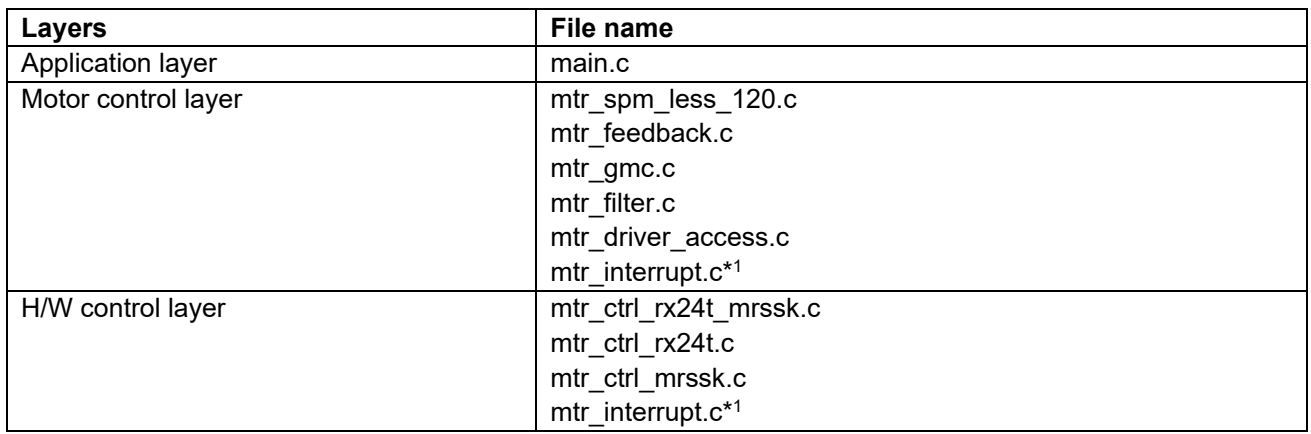

Note: 1. "mtr\_interrupt.c" is belong to the motor control layer and H/W control layer.

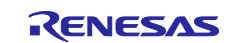

## <span id="page-8-0"></span>**2.4 Software specifications**

[Table 2-6](#page-8-1) shows the basic specifications of target software of this application note. For details of 120-degree conducting control, refer to the application note '120-degree conducting control of permanent magnetic synchronous motor: algorithm'.

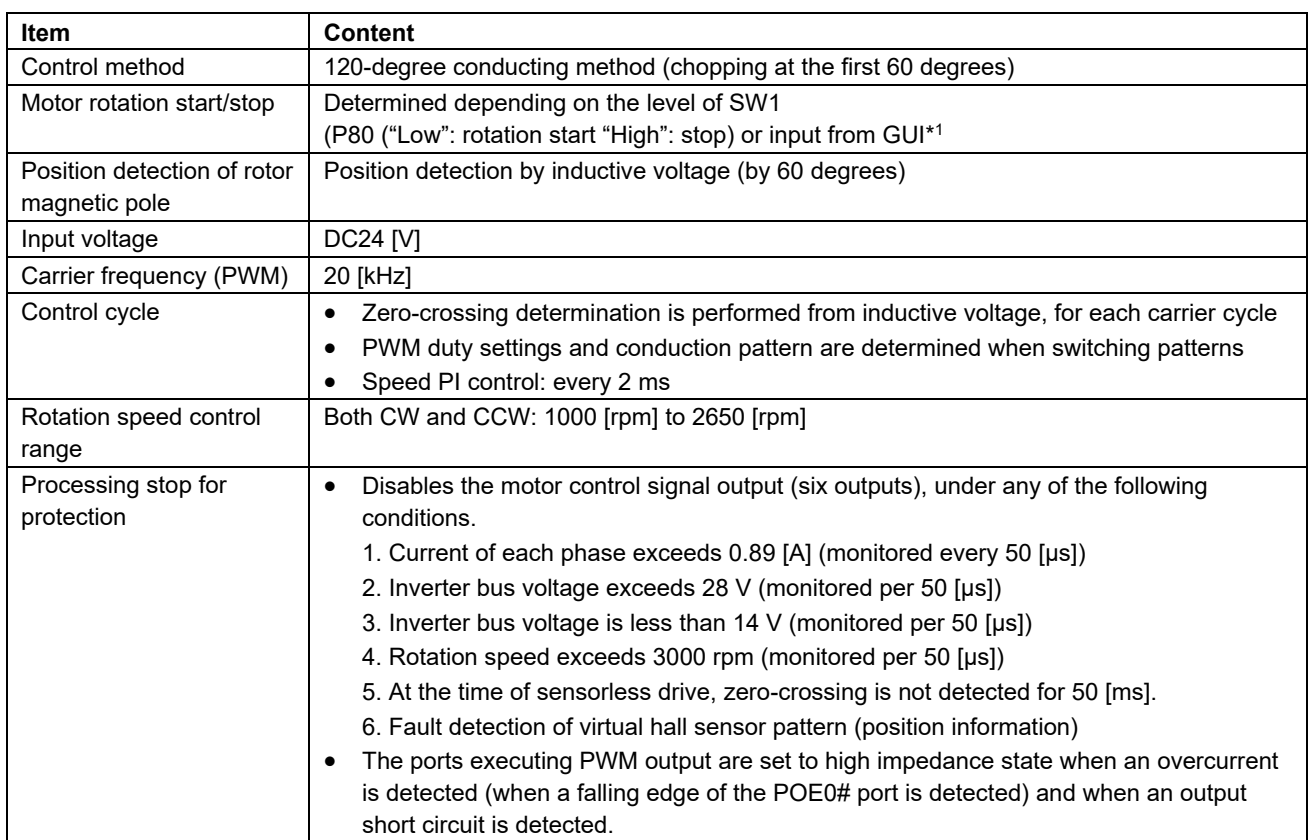

#### <span id="page-8-1"></span>**Table 2-6 Basic Specifications of Software**

Note: 1. For more details, refer to [4. Motor Control Development Support Tool, 'Renesas Motor](#page-41-0)  [Workbench'.](#page-41-0)

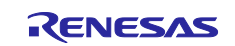

## <span id="page-9-0"></span>**3. Descriptions of the control program**

The target sample programs of this application note are explained here.

## <span id="page-9-1"></span>**3.1 Contents of control**

#### <span id="page-9-2"></span>**3.1.1 Motor start/stop**

Starting and stopping of the motor are controlled by input from GUI or SW1.

A general-purpose port is assigned to SW1. The port is read within the main loop. When the port is at a "Low" level, it is determined that the start switch is being pressed. Conversely, when the level is switched to "High", the program determines that the motor should be stopped.

Also, an analog input port is assigned to VR1. The input is A/D converted within the main loop to generate a rotation speed command value. When the command value is less than 1000 [rpm], the program determines that the motor should be stopped.

#### <span id="page-9-3"></span>**3.1.2 A/D Converter**

#### **(1) Motor rotation speed command value**

The motor rotation speed command value can be set by GUI input and A/D conversion of the VR1 output value (analog value). The A/D converted VR1 value is used as rotation speed command value, as shown below.

#### **Table 3-1 Conversion Ratio of the Rotation Speed Command Value**

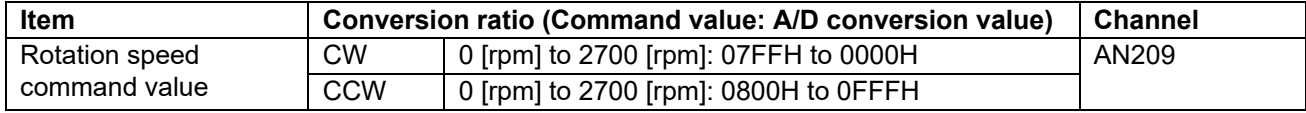

#### **(2) Inverter bus voltage**

It is used for modulation factor calculation and over voltage detection. (When an abnormality is detected, PWM is stopped.)

#### **Table 3-2 Inverter Bus Voltage Conversion Ratio**

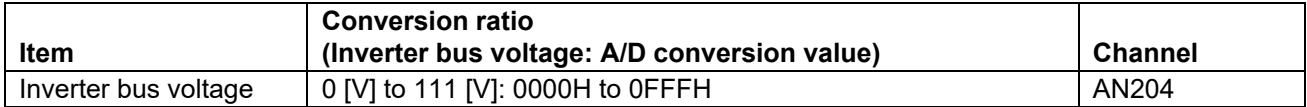

#### **(3) U phase, V phase, and W phase voltage**

The U, V, and W phase voltages are measured as shown in [Table 3-3](#page-9-4) and used for determining zerocrossing.

#### <span id="page-9-4"></span>**Table 3-3 Conversion Ratio of U, V, and W Phase Voltage**

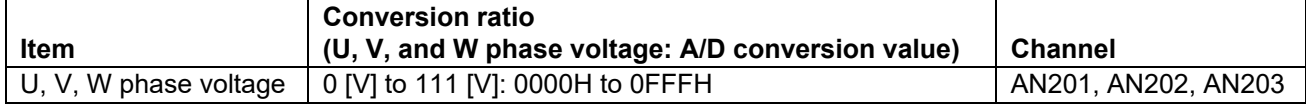

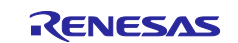

#### **(4) U, V, W phase current**

The U, V and W phase currents are measured as shown in [Table 3-4](#page-10-0) and used for vector control.

<span id="page-10-0"></span>**Table 3-4 Conversion Ratio of U, V and W Phase Current**

|                       | <b>Conversion ratio</b>                           |                   |
|-----------------------|---------------------------------------------------|-------------------|
| Item                  | (U, V, and W phase current: A/D conversion value) | <b>Channel</b>    |
| U, V, W phase current | -12.5 [A] to 12.5 [A]: 0000H to 0FFFH*1           | lu: AN100         |
|                       |                                                   | $\vert$ Iv: AN101 |
|                       |                                                   | lw: AN102         |

Note: 1. For more details of A/D conversion characteristics, refer to RX24T Group User's Manual: Hardware.

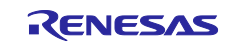

## <span id="page-11-0"></span>**3.1.3 Speed control**

In this system, the motor rotation speed is calculated from a difference of the current timer value and the timer value 2π [rad] before. The timer values are obtained when patterns are switched after zero-crossing detection, while having the timer of channel 1 of compare match timer performed free running.

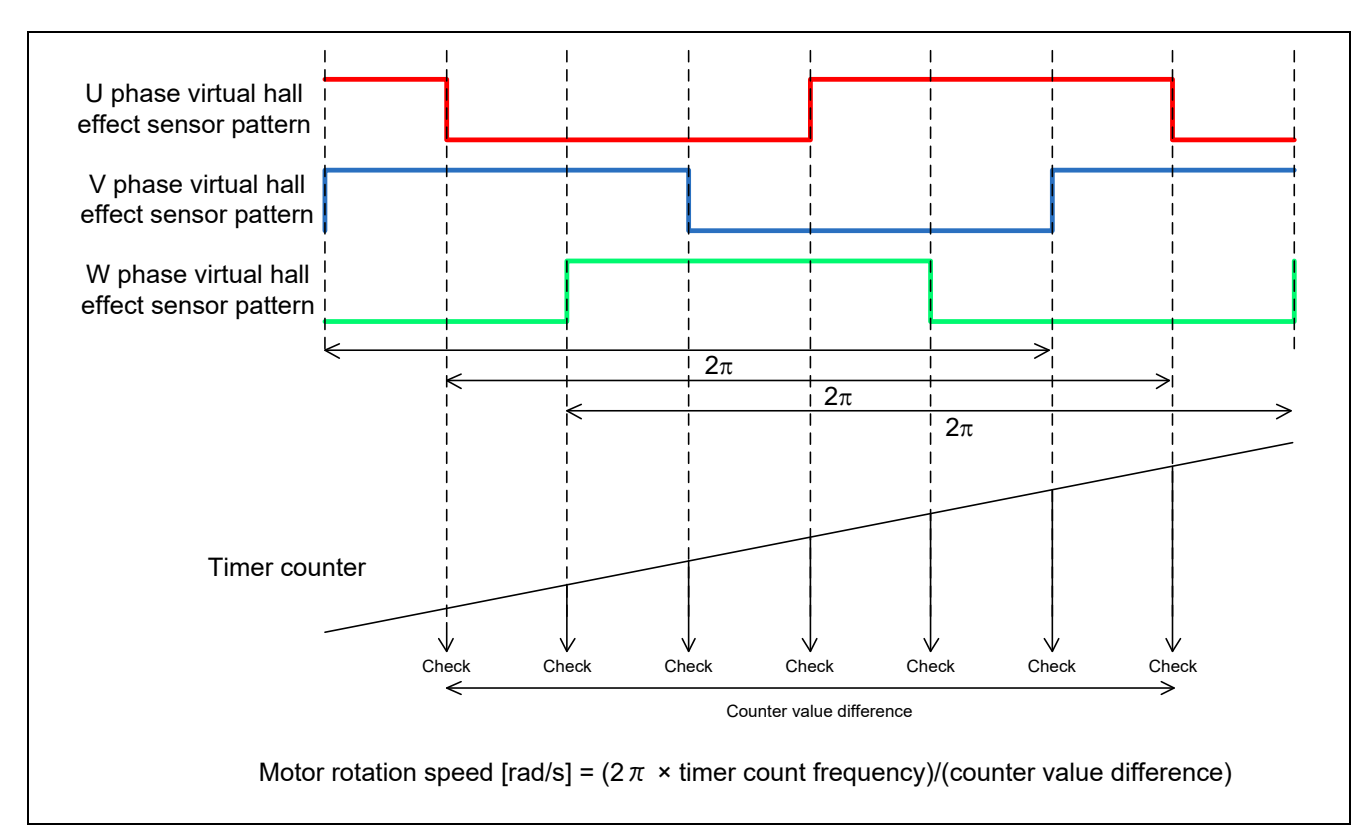

#### **Figure 3-1 Motor Rotation Speed Calculation Method**

The target sample software of this application note use PI control for speed control. A voltage command value is calculated by the following formula of speed PI control.

$$
v^* = (K_{P\omega} + \frac{K_{I\omega}}{s})(\omega^* - \omega)
$$

 $v^*$ : Voltage command value,  $\omega^*$ : Speed command value,  $\omega$ : Rotation speed

 $K_{P\omega}$ : Speed PI proportional gain,  $K_{I\omega}$ : Speed PI integral gain, *s*: Laplace operator

For more details of PI control, please refer to specialized books.

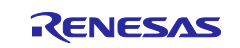

#### <span id="page-12-0"></span>**3.1.4 Voltage control by PWM**

PWM control is used for controlling output voltage. The PWM control is a control method that continuously adjusts the average voltage by varying the duty of pulse, as shown in [Figure 3-2.](#page-12-1)

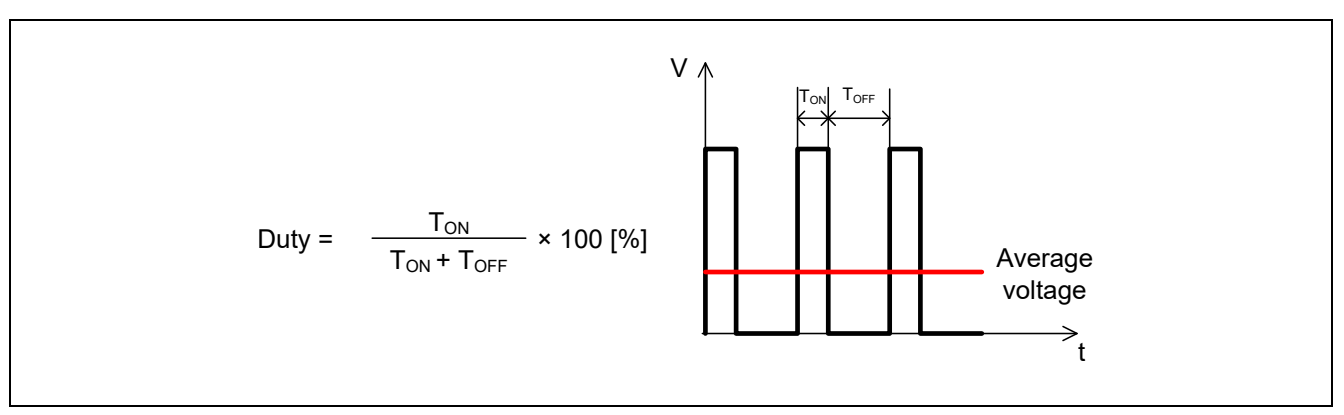

**Figure 3-2 PWM Control**

<span id="page-12-1"></span>Here, modulation factor m is defined as follows.

$$
m = \frac{V}{E}
$$
  
*m*: Modulation factor  $V$ : Command value voltage  $E$ : Inverter bus voltage

This modulation factor is reflected in the setting value of the register that determines the PWM duty.

In the target software of this application note, first-60-degree chopping is used to control the output voltage and speed. [Figure 3-3](#page-12-2) shows an example of motor control signal output waveforms at Non-complimentary first-60-degree Chopping. [Figure 3-4](#page-13-0) shows an example of motor control signal output waveforms at Complimentary first-60-degree Chopping.

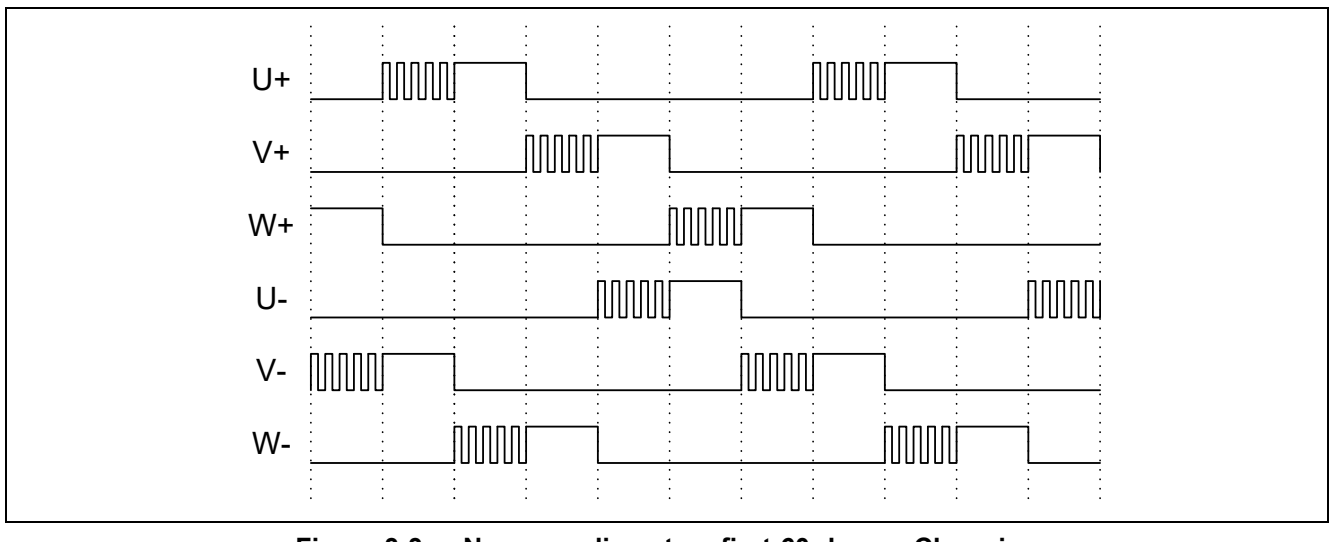

<span id="page-12-2"></span>**Figure 3-3 Non-complimentary first-60-degree Chopping**

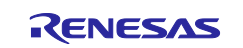

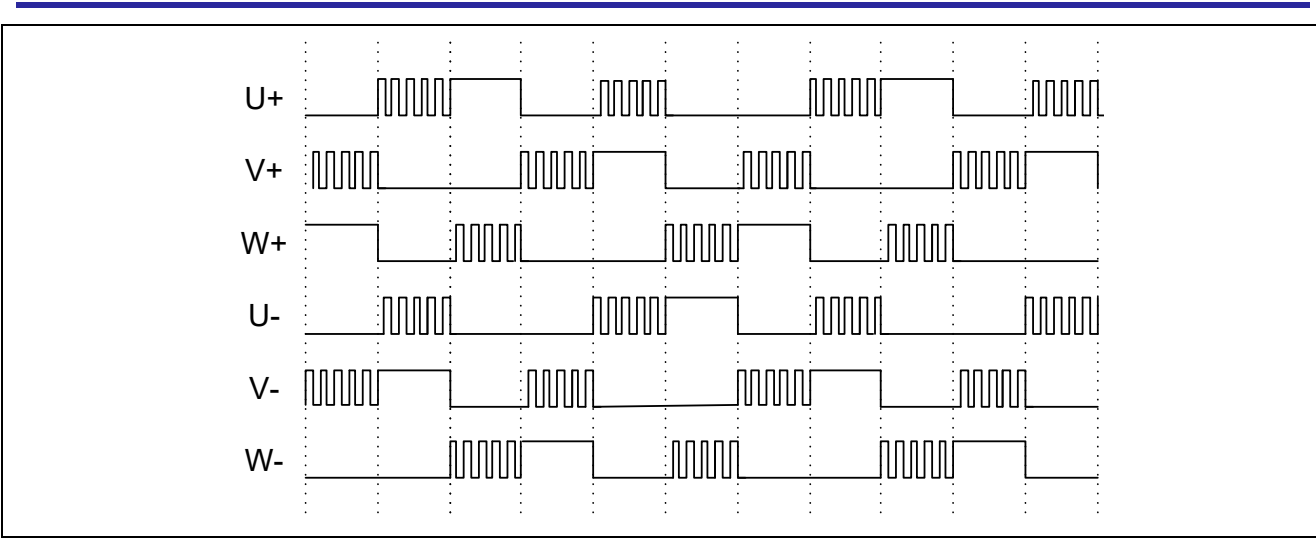

<span id="page-13-0"></span>**Figure 3-4 Complimentary first-60-degree Chopping**

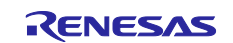

## <span id="page-14-0"></span>**3.1.5 State transition**

[Figure 3-5](#page-14-1) show state transition diagrams of 120-degree conducting control software.

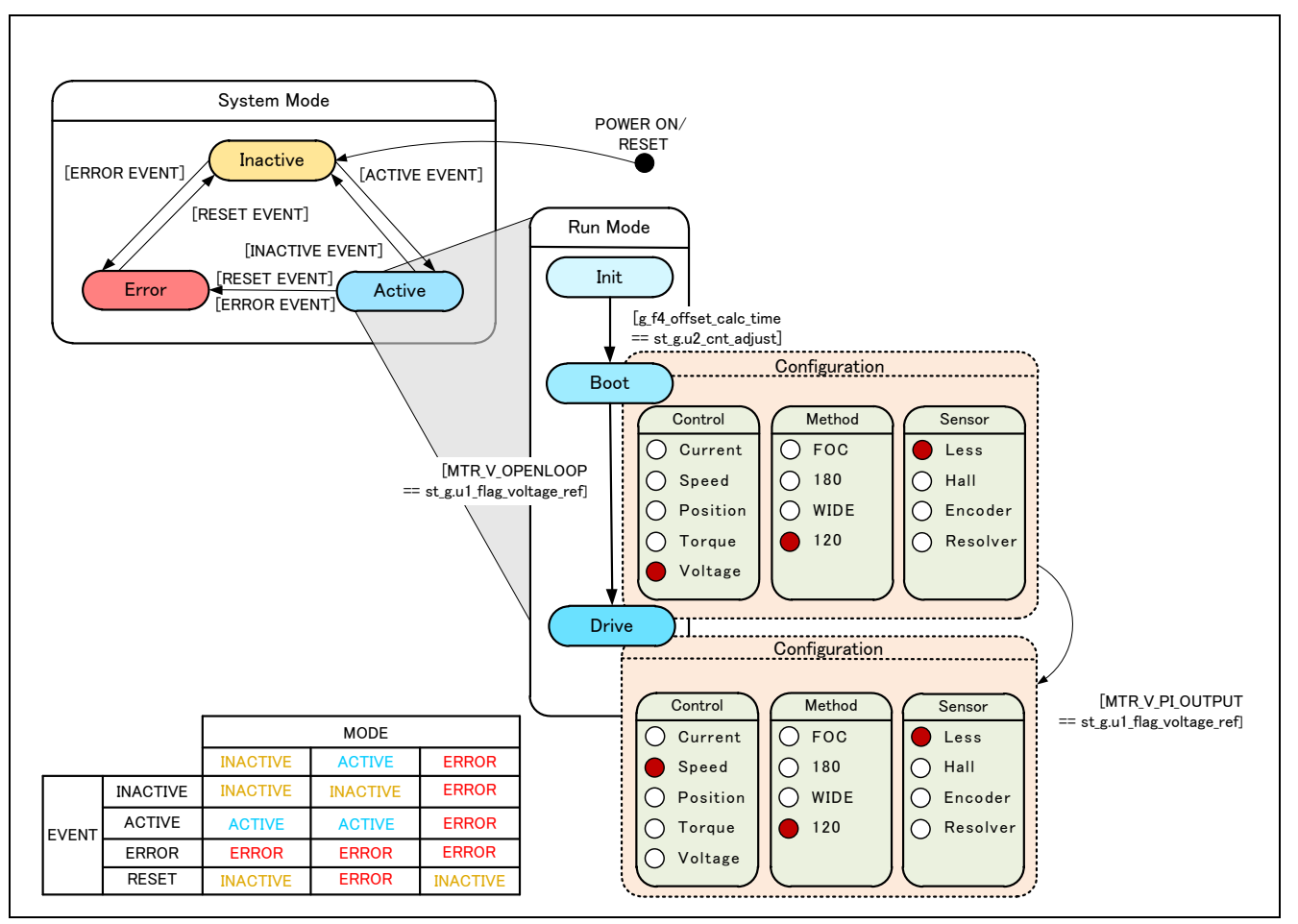

<span id="page-14-1"></span>**Figure 3-5 State Transition Diagram of Sensorless 120-degree Conducting Control Software**

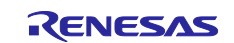

#### <span id="page-15-0"></span>**3.1.6 Start-up method in sensorless control**

Sensorless 120-degree conducting control, to estimate the position of the magnetic poles of every 60 degrees in the induced voltage due to the change in the magnetic flux of the permanent magnet (rotor).

Therefore, as a start-up method, there is a method to lead the synchronous speed by generating a rotating magnetic field by forcibly switching conduction patterns regardless of position of the permanent magnet.

[Figure 3-6,](#page-15-1) shows the start-up method in the sample software. In "MTR\_MODE\_BOOT", it is draw in of the magnet position. It's prevent overcurrent of start-up.

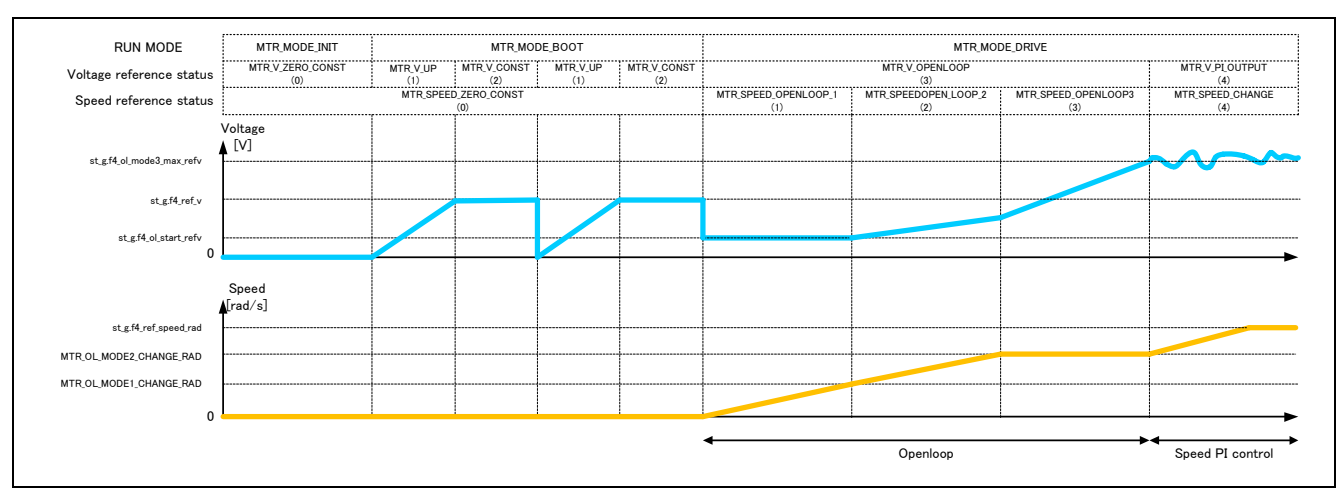

<span id="page-15-1"></span>**Figure 3-6 Start-up Method (Example)**

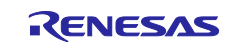

#### <span id="page-16-0"></span>**3.1.7 System protection function**

This system has the following six types of error status and enables emergency stop functions in case of occurrence of respective error. Refer to [Table 3-5](#page-16-1) for settings.

• Overcurrent error

High impedance output is made to the PWM output port in response to an emergency stop signal (over current detection) from the hardware. In addition, U, V, and W phase currents are monitored in over current monitoring cycle. When an over current (when the current exceeds the over current limit value) is detected, the CPU executes emergency stop (software detection).

• Overvoltage error

The inverter bus voltage is monitored at the overvoltage monitoring cycle. When an over voltage is detected (when the voltage exceeds the limit value), CPU performs an emergency stop. The threshold value of the overvoltage is set in consideration of the error of resistance value of the detection circuit.

• Undervoltage error

The inverter bus voltage is monitored at the under voltage monitoring cycle. When an under voltage is detected (when the voltage lowers the limit value), CPU performs an emergency stop. The threshold value of the overvoltage is set in consideration of the error of resistance value of the detection circuit.

• Rotation speed abnormality error

The rotation speed is monitored at the rotation speed monitoring cycle. When the speed exceeds the limit value, CPU performs an emergency stop.

- Timeout error of zero-cross detection When no pattern switching by detecting a timeout zero-crossing occurs, CPU performs an emergency stop.
- Virtual hall sensor pattern (position information) error

When an error is detected in virtual hall sensor patterns (position information) generated from each of U, V, and W phase voltage, CPU performs an emergency stop.

<span id="page-16-1"></span>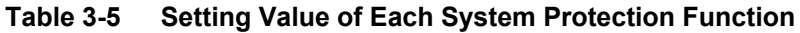

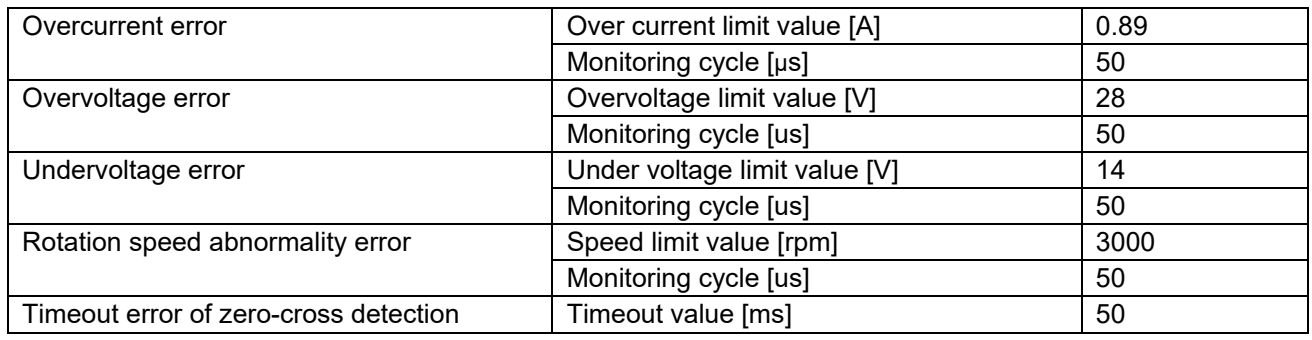

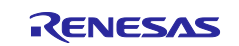

## <span id="page-17-0"></span>**3.2 Function specifications of 120-degree conducting control software**

Multiple control functions are used in this control program.

**Table 3-6 List of Functions "main.c"**

| File name | <b>Function name</b> | <b>Process overview</b>                                                    |
|-----------|----------------------|----------------------------------------------------------------------------|
| main.c    | main                 | Hardware initialization function call<br>٠                                 |
|           | Input: None          | User interface initialization function call<br>٠                           |
|           | Output: None         | Initialization function call of the variable used in the main process<br>٠ |
|           |                      | Status transition and event execution function call<br>$\bullet$           |
|           |                      | Main process<br>٠                                                          |
|           |                      | $\Rightarrow$ user interface call                                          |
|           |                      | $\Rightarrow$ Watchdog timer clear function call                           |
|           | board ui             | Board user interface use                                                   |
|           | Input: None          | Motor status change<br>٠                                                   |
|           | Output: None         | Determination of rotation speed command value                              |
|           | ics ui               | GUI user interface use                                                     |
|           | Input: None          | Motor status change<br>٠                                                   |
|           | Output: None         | Determination of rotation speed command value<br>٠                         |
|           | software init        | Initialization of variables used in the main process                       |
|           | Input: None          |                                                                            |
|           | Output: None         |                                                                            |

#### **Table 3-7 List of Functions "mtr\_ctrl\_rx24t.c"**

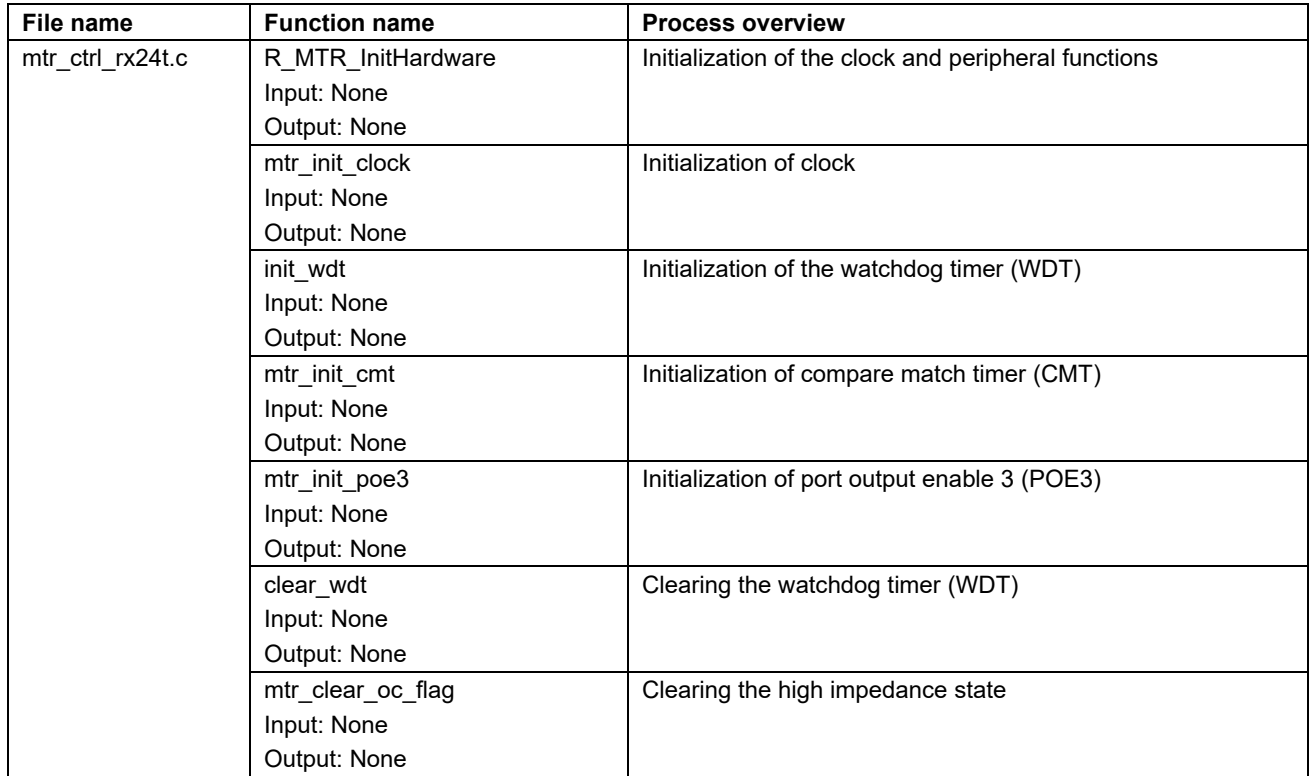

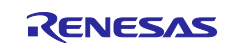

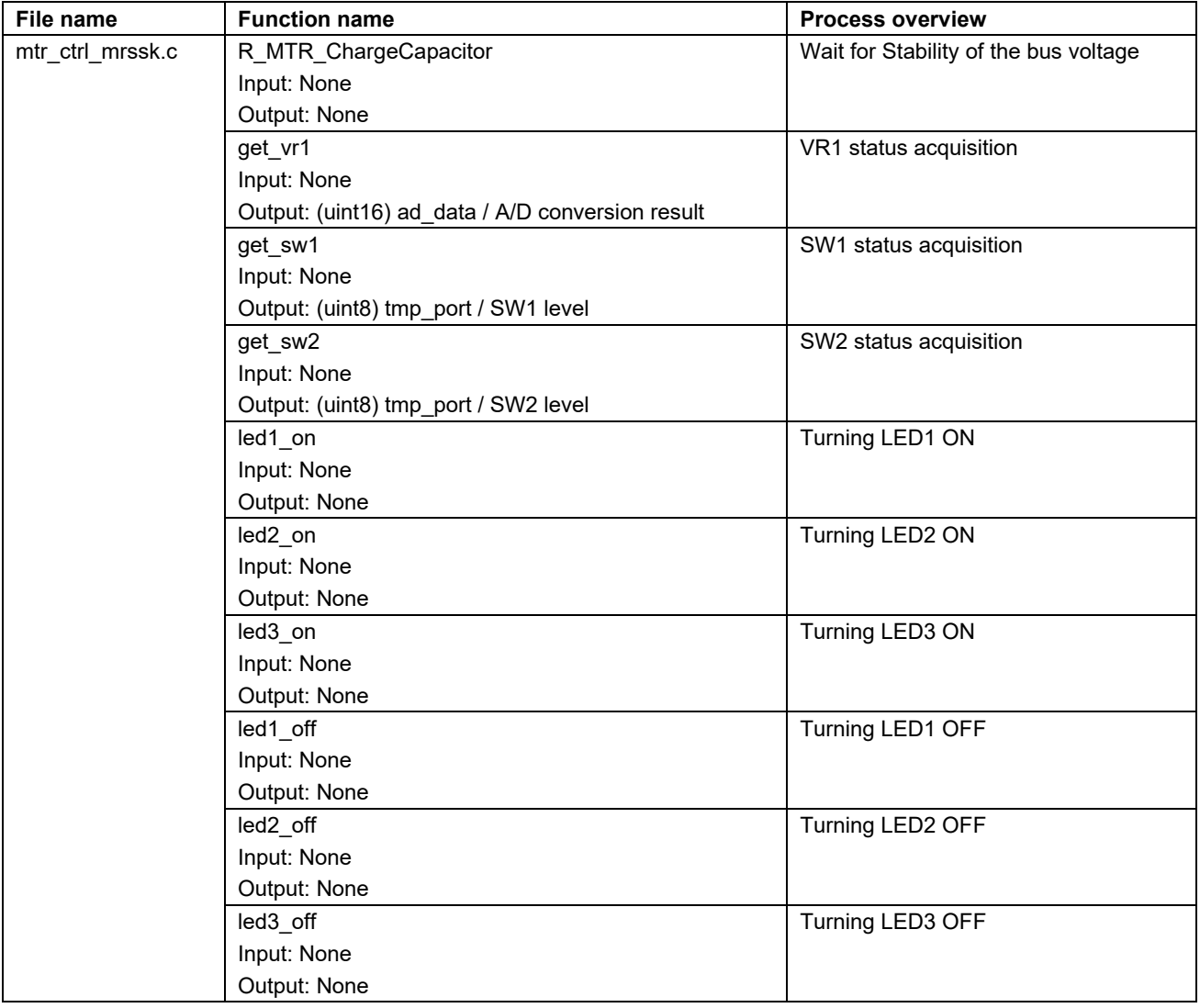

## **Table 3-8 List of Functions "mtr\_ctrl\_mrssk.c"**

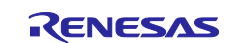

## **Table 3-9 List of Functions "mtr\_interrupt.c"**

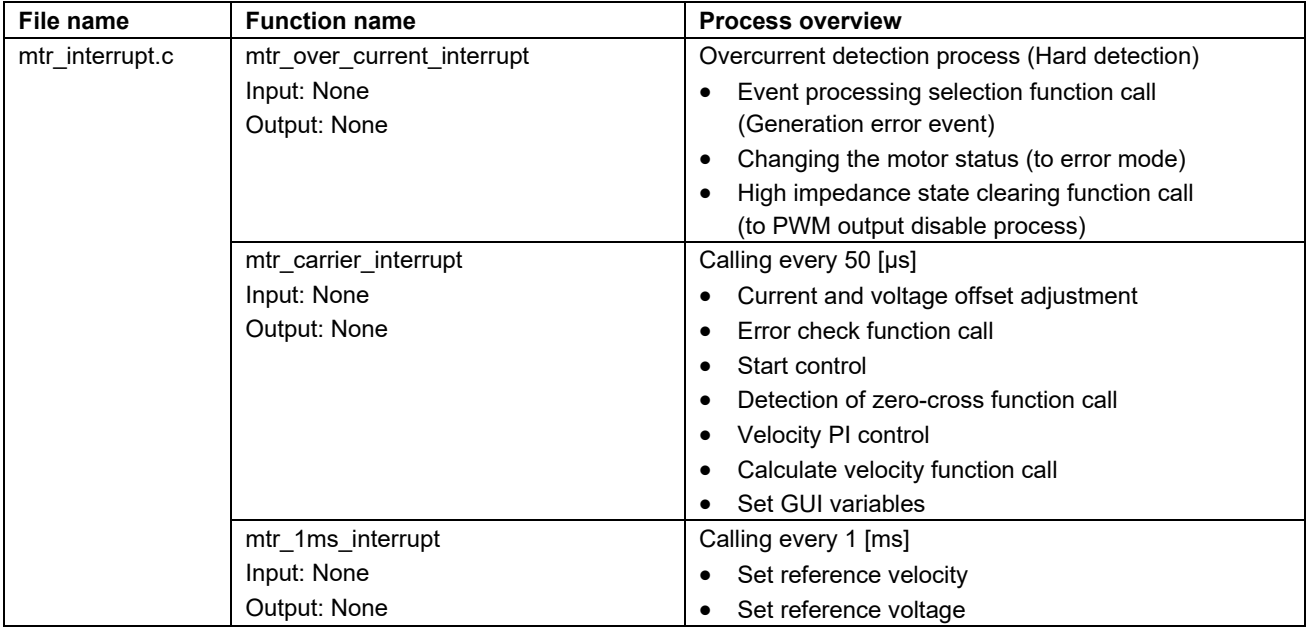

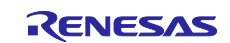

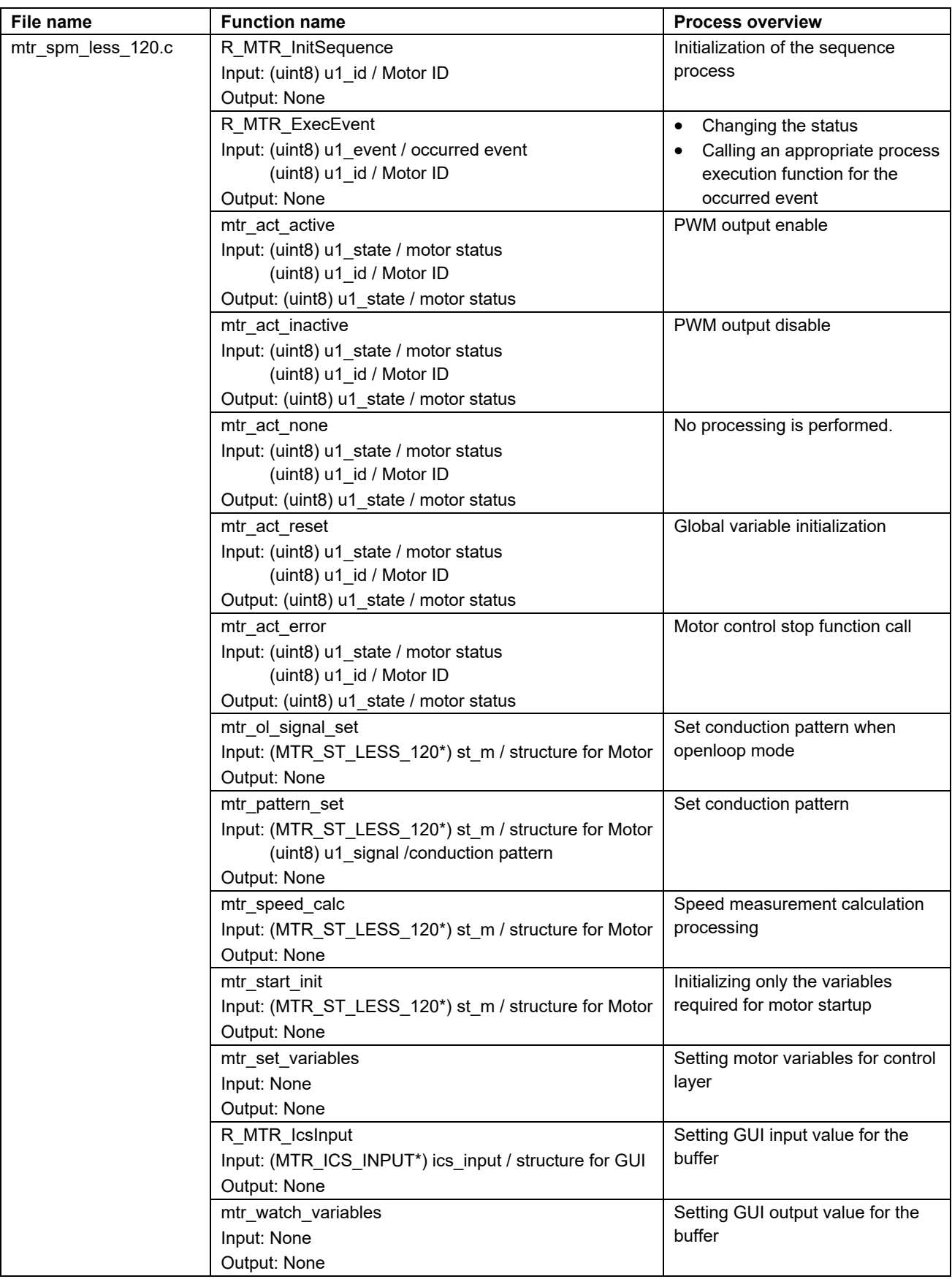

## **Table 3-10 List of Functions "mtr\_spm\_less\_120.c" (1/2)**

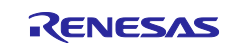

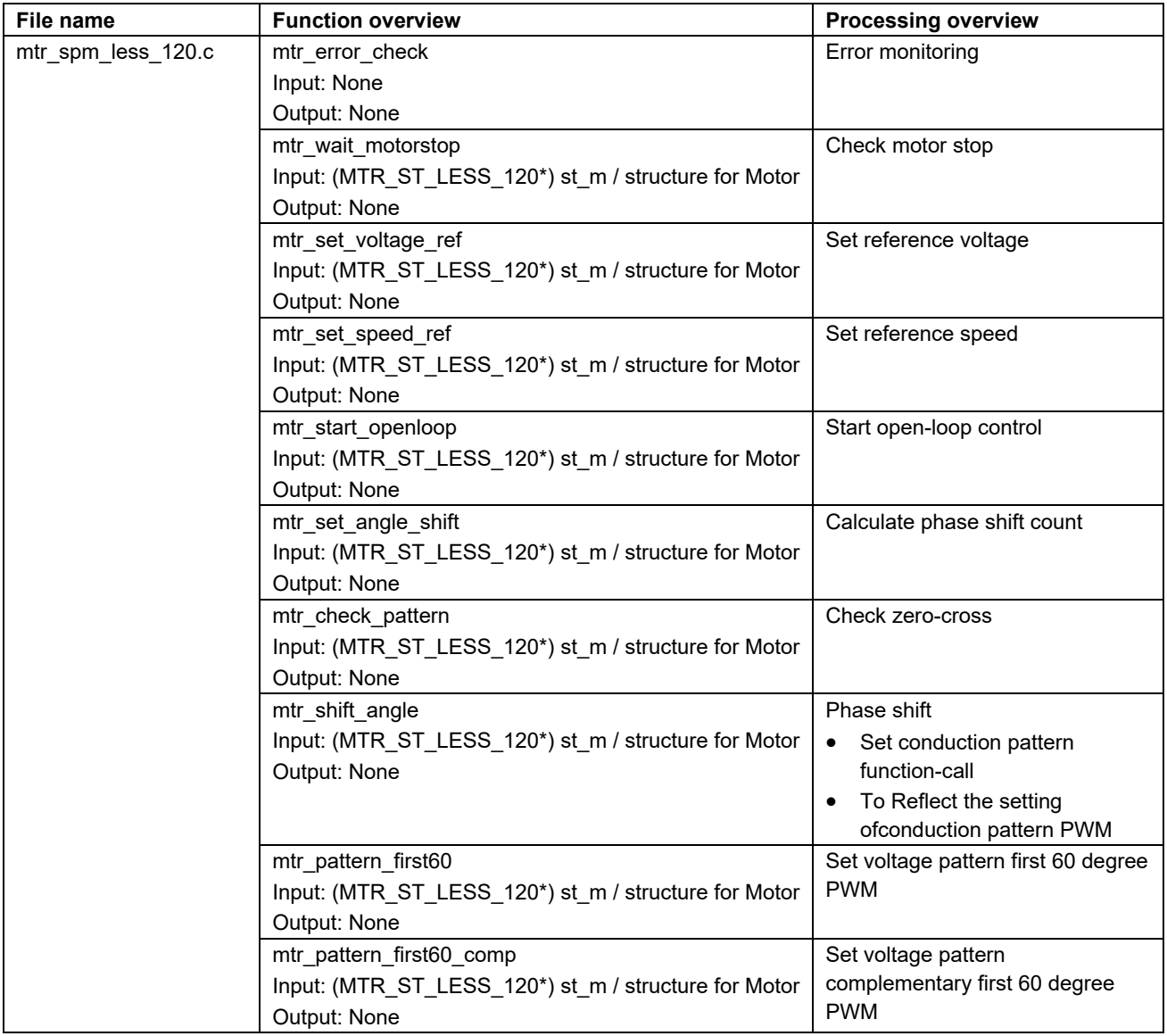

## **Table 3-11 List of Functions "mtr\_spm\_less\_120.c" (2/2)**

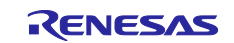

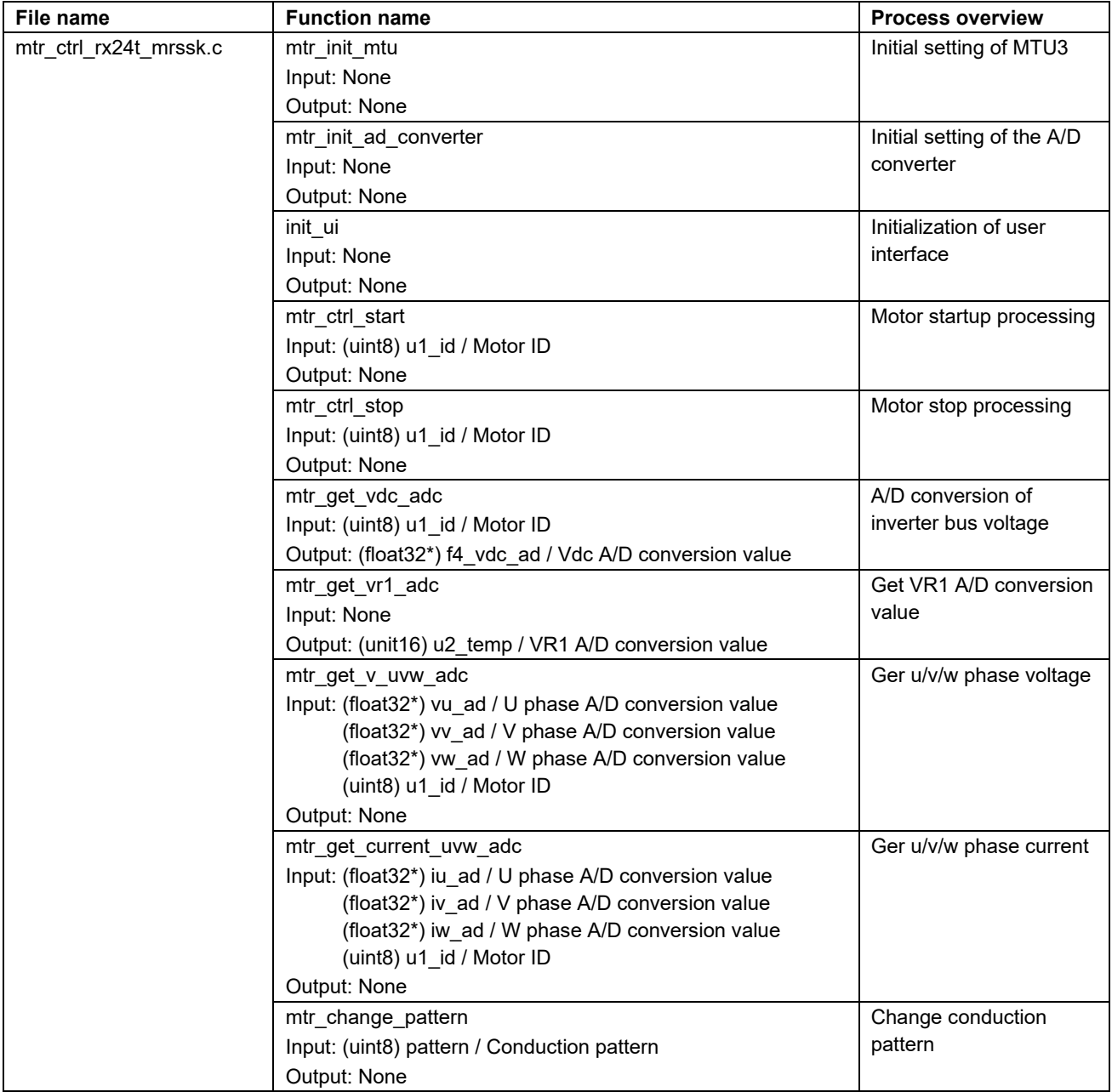

#### **Table 3-12 List of Functions "mtr\_ctrl\_rx24t\_mrssk.c"**

## **Table 3-13 List of Functions "mtr\_feedback.c"**

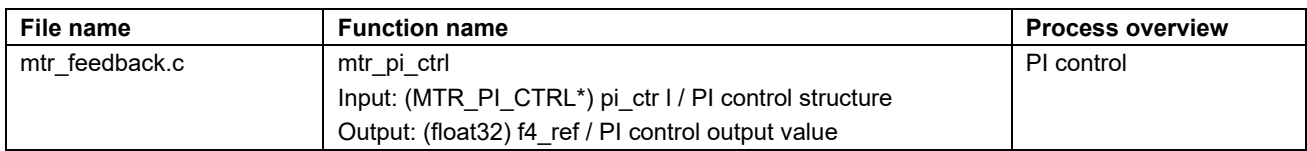

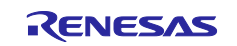

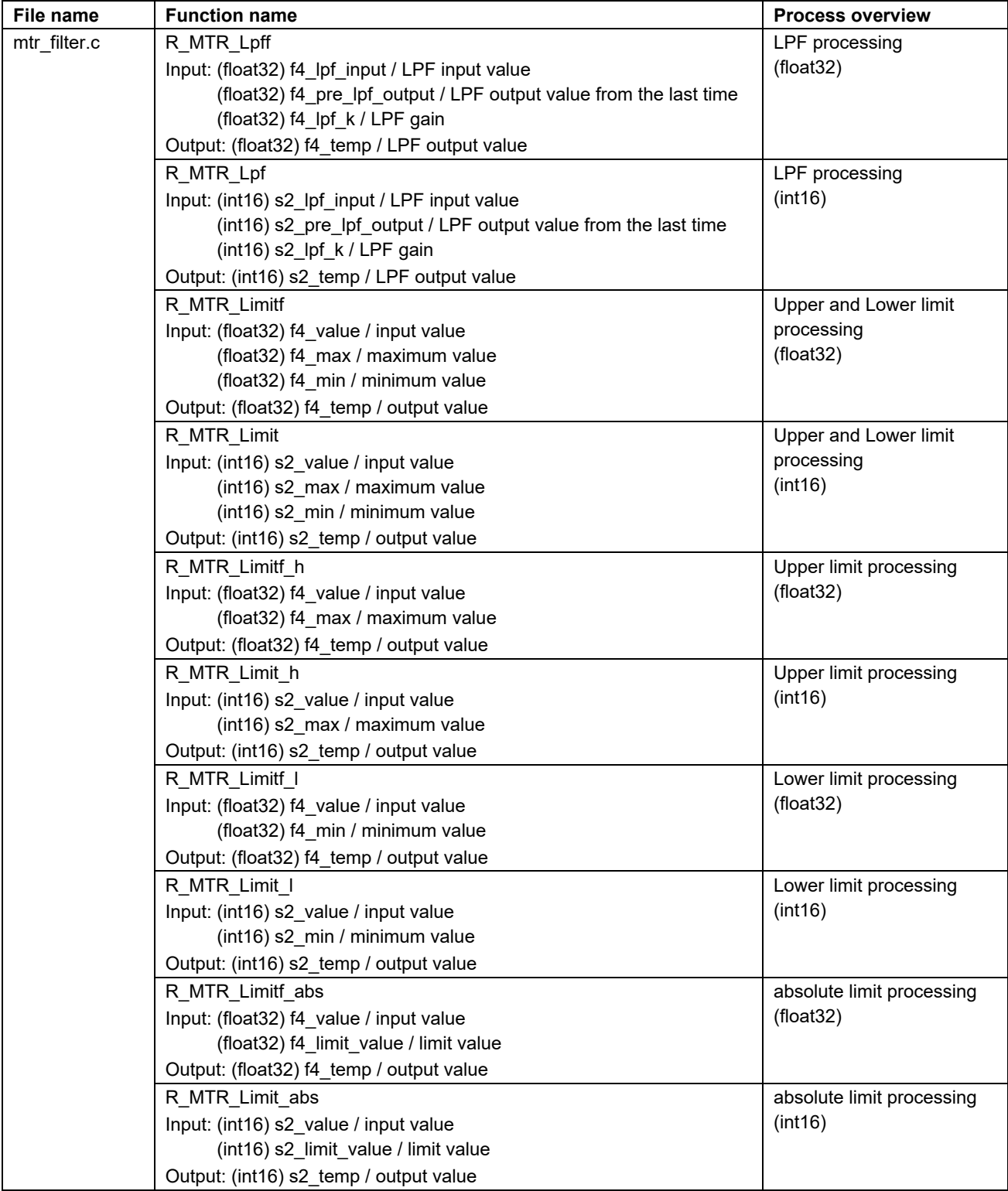

## **Table 3-14 List of Functions "mtr\_filter.c"**

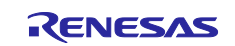

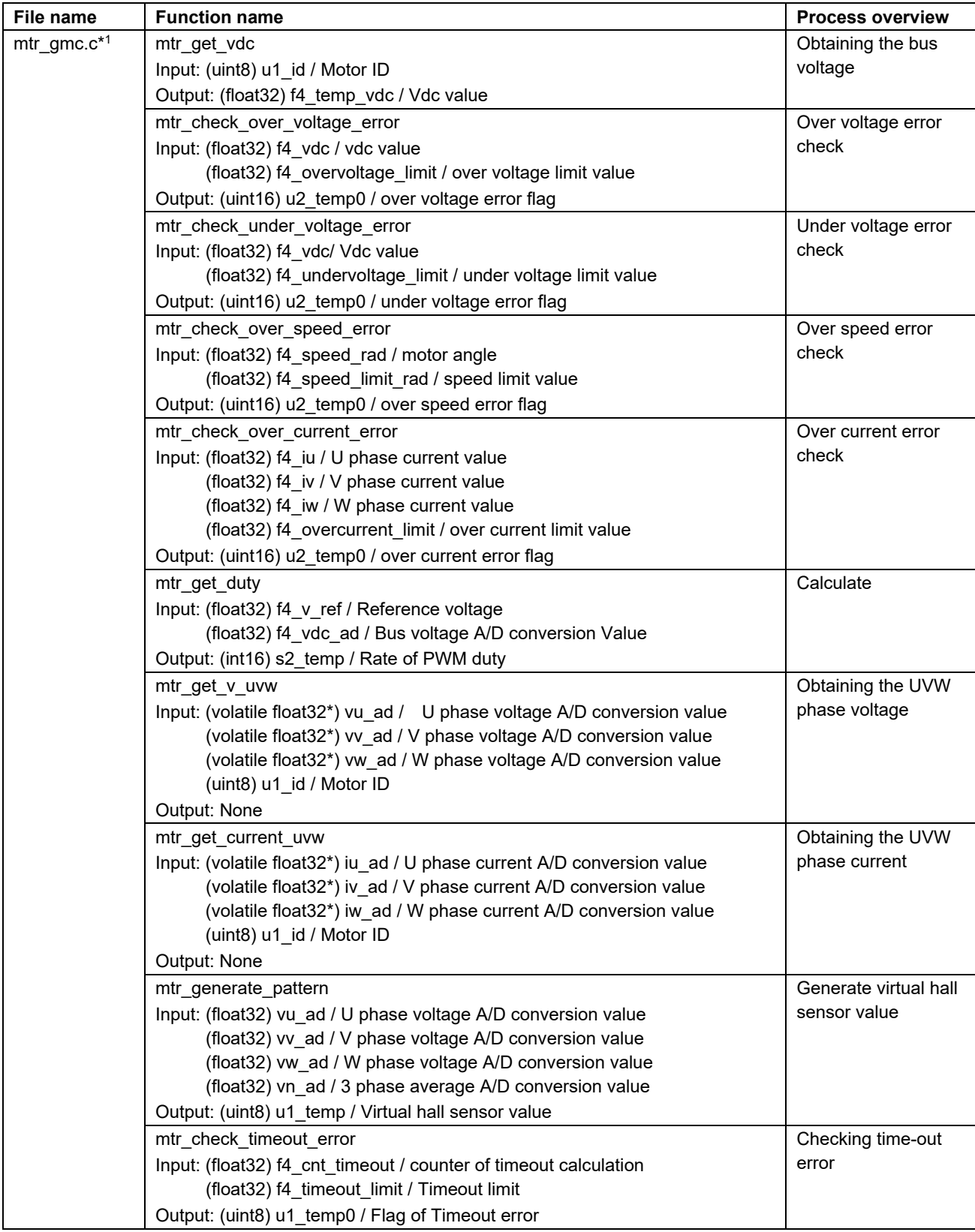

#### **Table 3-15 List of "mtr\_gmc.c" Functions**

Note: 1. Undescribed function is not used in this system.

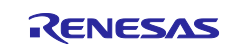

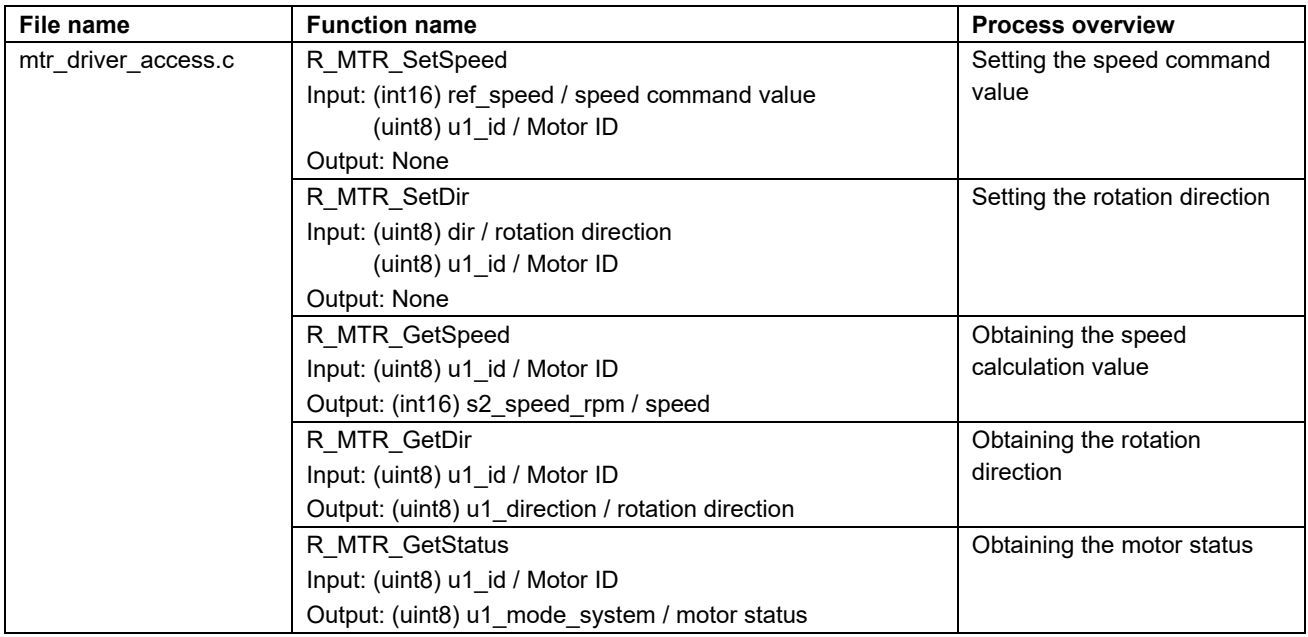

## **Table 3-16 List of Functions "mtr\_driver\_access.c"**

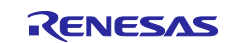

## <span id="page-26-0"></span>**3.3 List of variables of 120-degree conducting control software**

Lists of variables used in this control program are given below. However, note that the local variables are not mentioned.

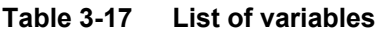

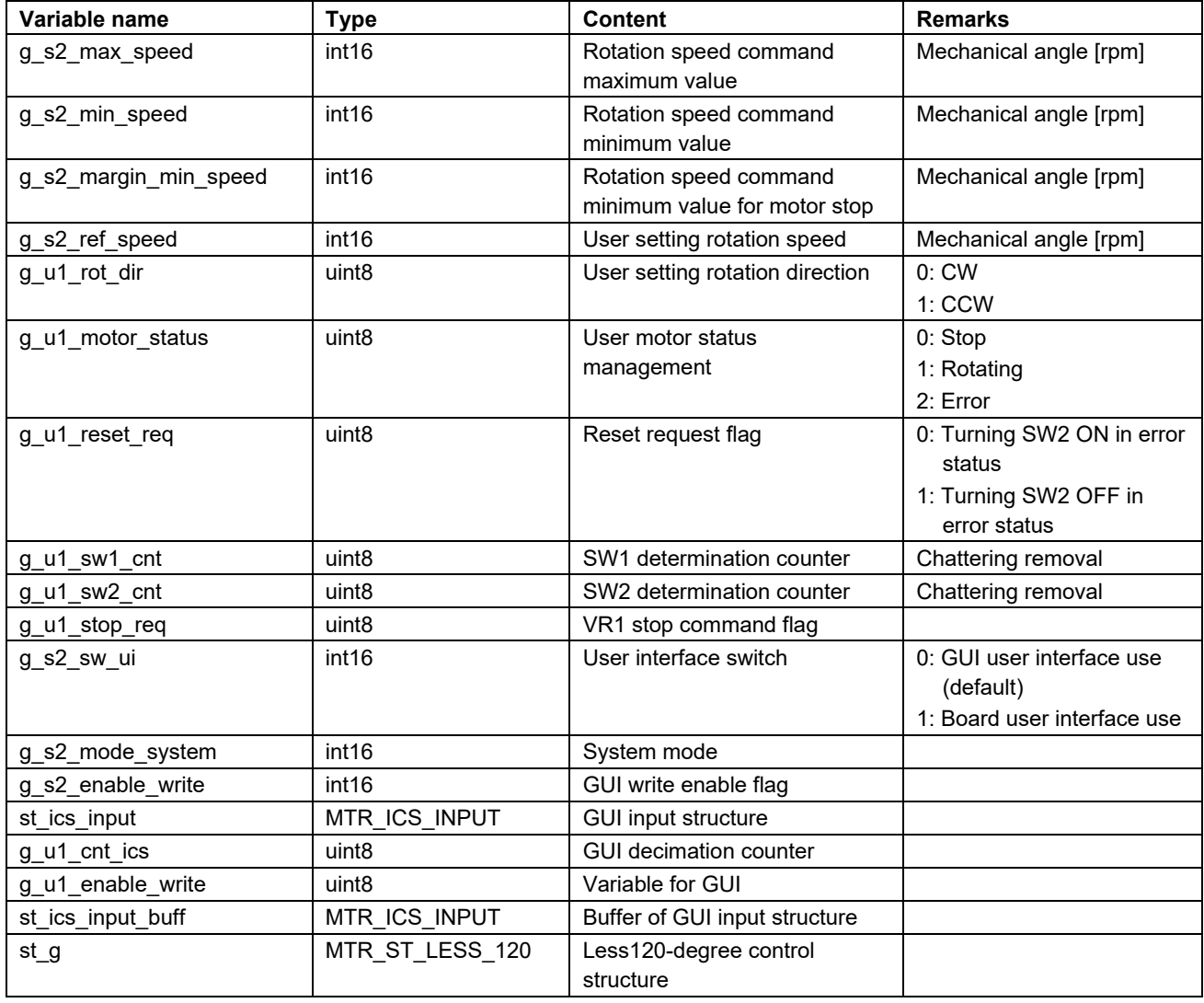

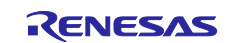

## <span id="page-27-0"></span>**3.4 List of sensorless 120-degree conducting control software structures**

Lists of structures used in this control program are given below.

**Table 3-18 List of variables (1/3)**

| 0x00: Inactive mode<br>MTR_ST_LESS_<br>u1 mode system<br>uint8<br>State management<br>120<br>0x01: Active mode<br>0x02: Error mode<br>unit16<br>Operation mode<br>u2_run_mode<br>0x00: Init mode<br>management<br>0x01: Boot mode<br>0x02: Drive mode<br>0x03: Analysis mode<br>0x04: Tune mode<br>unit <sub>8</sub><br>0x00: None error<br>u1 error status<br>Error status management<br>0x01: Over current error<br>0x02: Over voltage error<br>0x04: Rotation speed error<br>0x08: Hall time out error<br>0x10: BEMF time out error |
|----------------------------------------------------------------------------------------------------|
|                                                                                                    |
|                                                                                                    |
|                                                                                                    |
|                                                                                                    |
|                                                                                                    |
|                                                                                                    |
|                                                                                                    |
|                                                                                                    |
|                                                                                                    |
|                                                                                                    |
|                                                                                                    |
|                                                                                                    |
|                                                                                                    |
|                                                                                                    |
| 0x20: Hall pattern error                                                                                                    |
| 0x40: BEMF pattern error                                                                                                    |
| 0x80: Under voltage error                                                                                                    |
| 0xFF: Undefined error                                                                                                    |
| uint16<br>Sensor configuration<br>0x01: Sensorless<br>u2 sensor conf                                                                                                    |
| management<br>0x02: Hall sensor                                                                                                    |
| 0x04: Encoder                                                                                                    |
| 0x08: Resolver                                                                                                    |
| 0x00: FOC<br>u2_method_conf<br>uint16<br>Method configuration                                                                                                    |
| management<br>(Fields Oriented Control)                                                                                                    |
| 0x01: 180 degree control                                                                                                    |
| 0x02: Wide angle electricity control                                                                                                    |
| 0x03: 120 degree control                                                                                                    |
| Control configuration<br>0x01: Current control<br>u2 ctrl conf<br>uint16                                                                                                    |
| management<br>0x02: Speed control                                                                                                    |
| 0x04: Position control                                                                                                    |
| 0x08: Torque control                                                                                                    |
| 0x10: Voltage control                                                                                                    |
| MTR<br>st motor<br>Motor parameter structure<br><b>PARAMEIER</b>                                                                                                    |
| $2\pi/60^*$ (POLE PAIRS)<br>f4 rpm rad<br>float <sub>32</sub><br>$[rpm] \rightarrow [rad/s]$                                                                                                    |
| f4_vdc_ad<br>float <sub>32</sub><br>Inverter bus voltage A/D<br>$[{\sf V}]$                                                                                                    |
| value                                                                                                    |
| f4_v_ref<br>float <sub>32</sub><br>Voltage command value<br>Speed PI control output value [V]                                                                                                    |
| int16<br>PWM duty<br>s2 pwm duty                                                                                                    |
| f4_ref_speed_rad<br>float <sub>32</sub><br>Speed command value<br>Electrical angle [rad/s]                                                                                                    |
| f4 ref speed rad crtl<br>float <sub>32</sub><br>Speed command value<br>Electrical angle [rad/s]                                                                                                    |
| float <sub>32</sub><br>f4 speed rad<br>Speed calculation value<br>Electrical angle [rad/s]                                                                                                    |
| f4 kp speed<br>float <sub>32</sub><br>Speed PI control proportional                                                                                                    |
| gain                                                                                                    |
| f4_ki_speed<br>float <sub>32</sub><br>Speed PI control integral gain                                                                                                    |

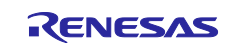

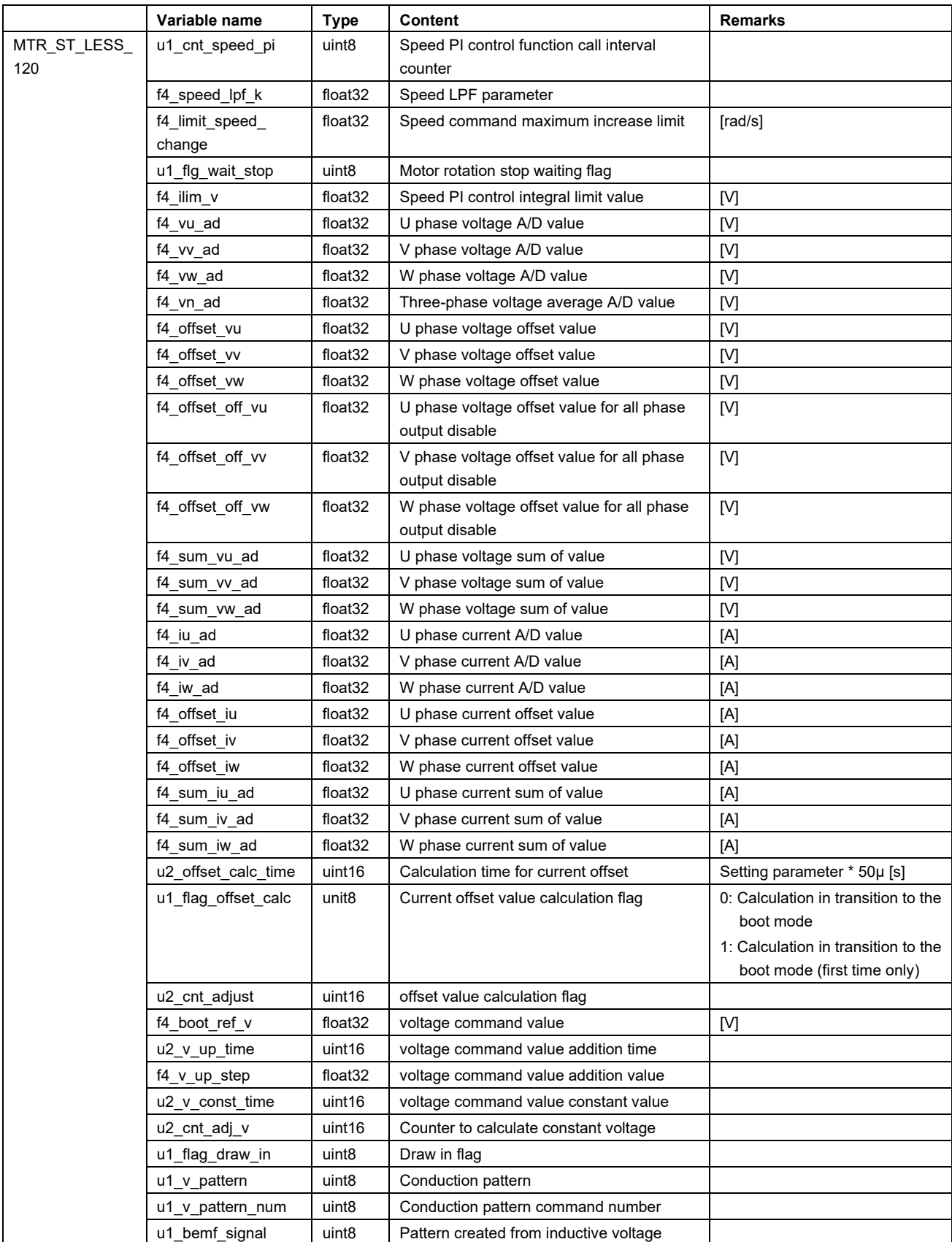

## **Table 3-19 List of variables (2/3)**

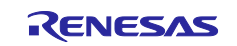

# **Table 3-20 List of variables (3/3)**

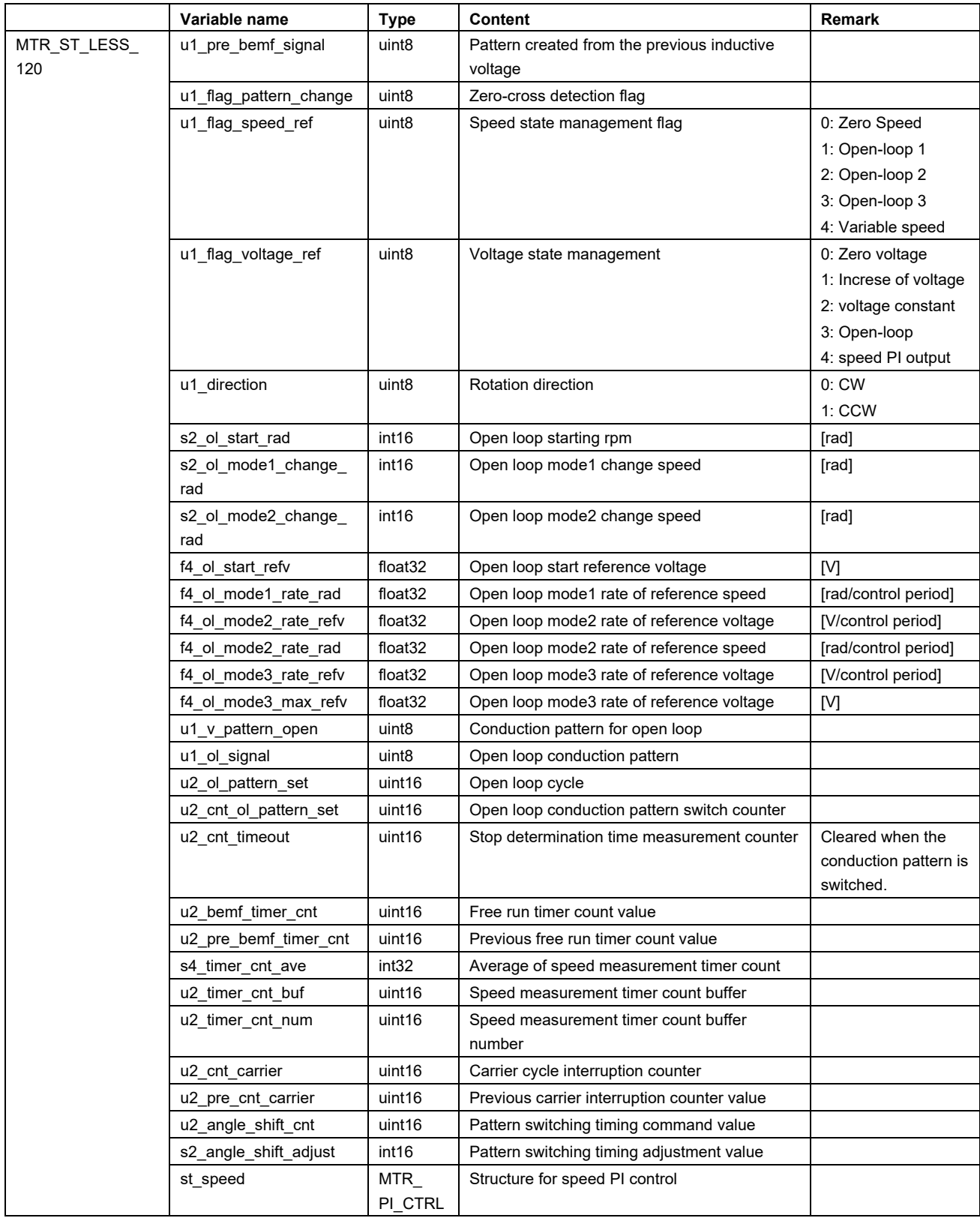

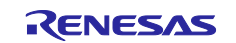

## **Table 3-21 List of structures**

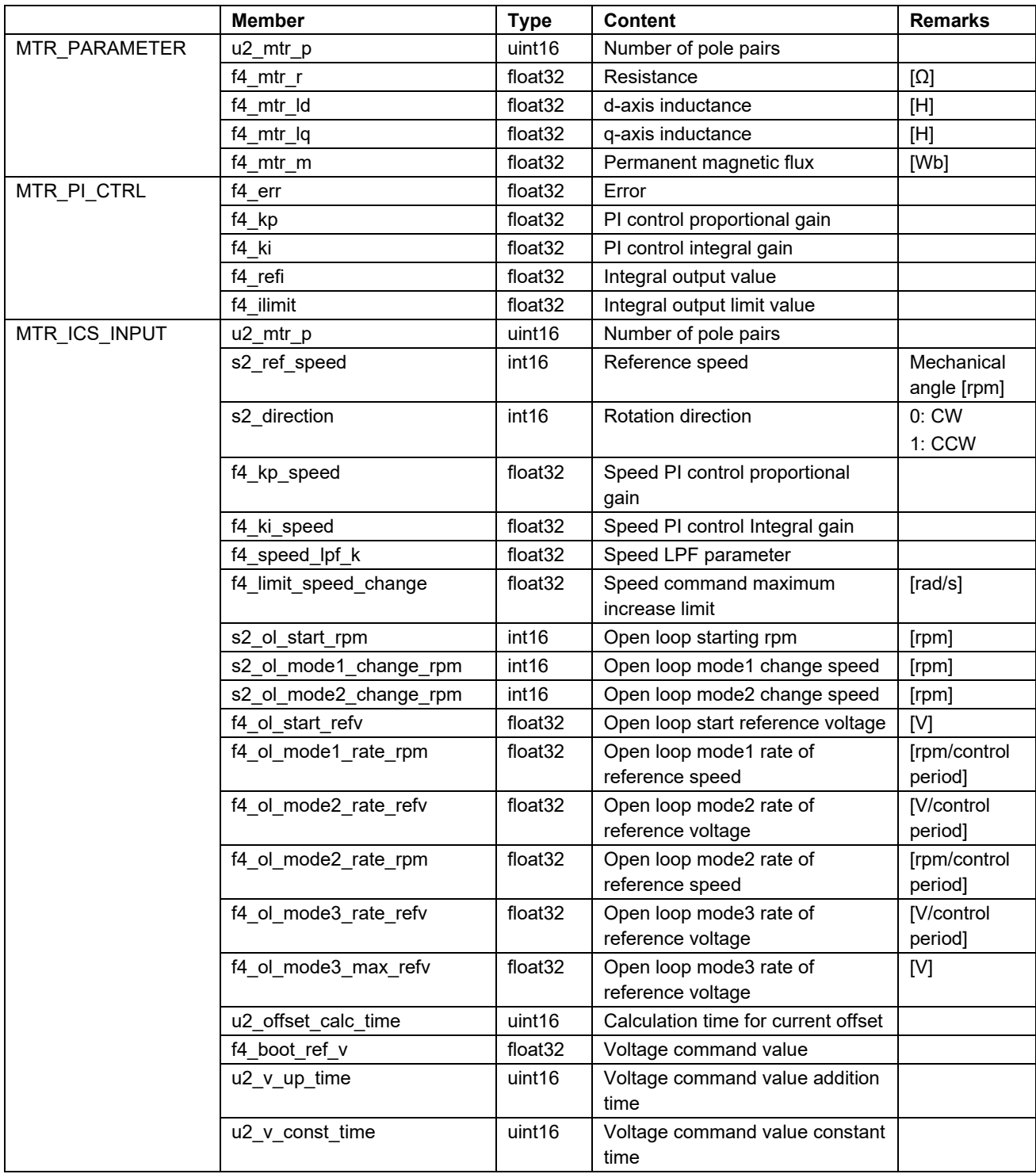

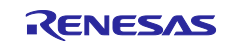

## <span id="page-31-0"></span>**3.5 Macro definitions of 120-degree conducting control software**

Lists of macro definitions used in this control program are given below.

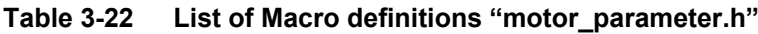

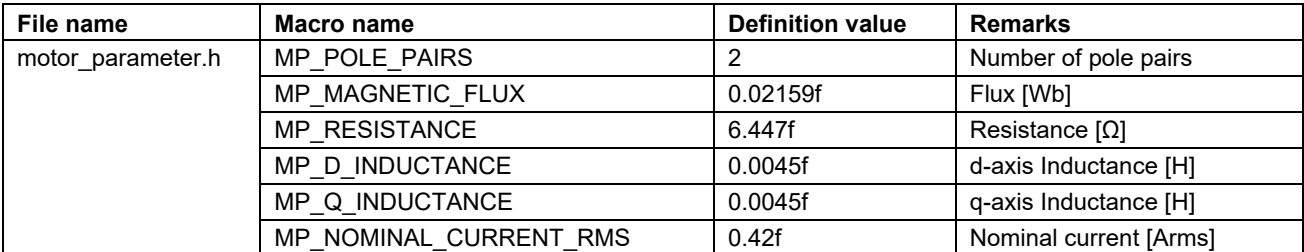

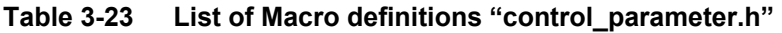

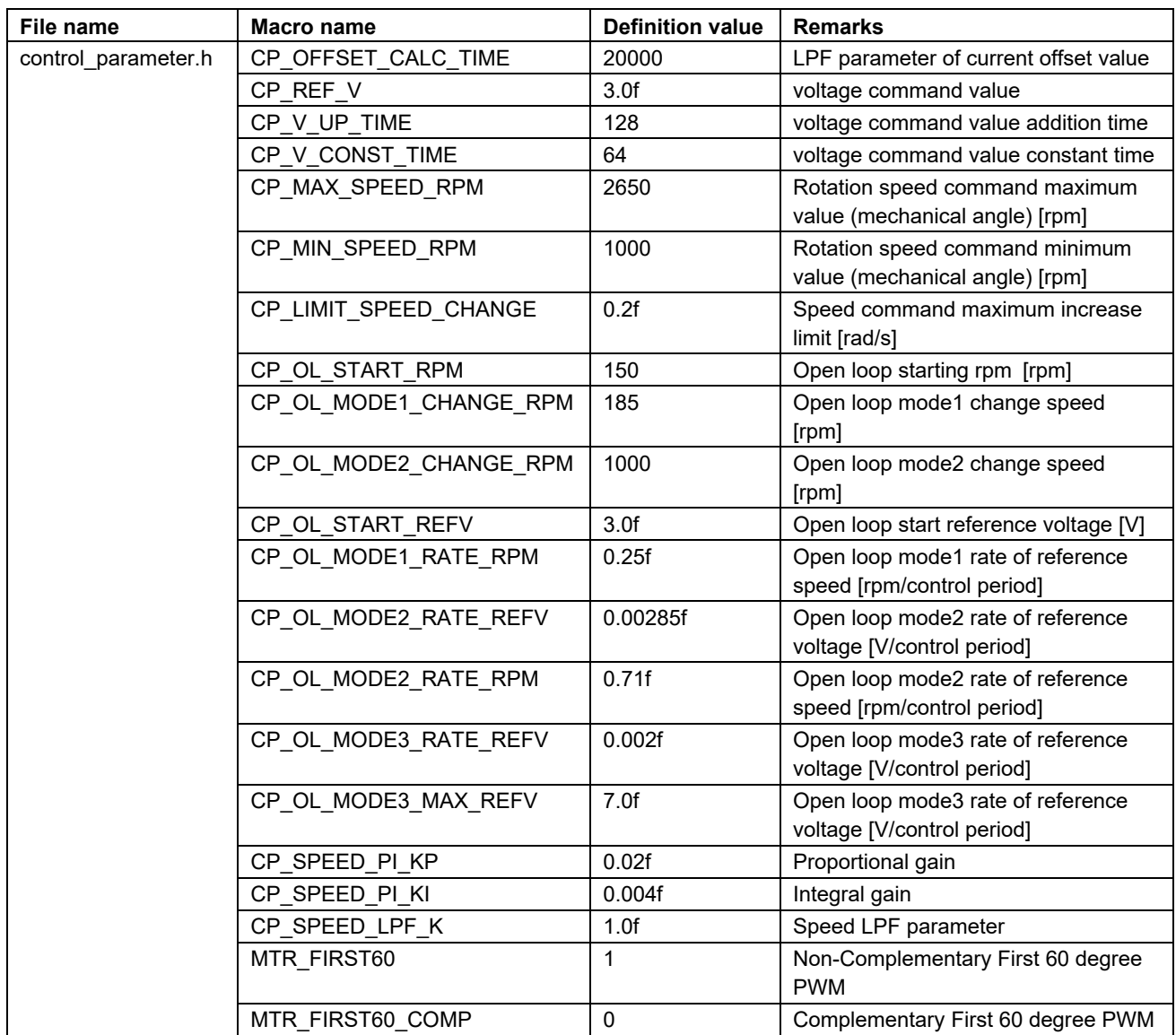

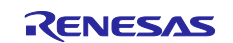

## **Table 3-24 List of Macro definitions "main.h" (1/2)**

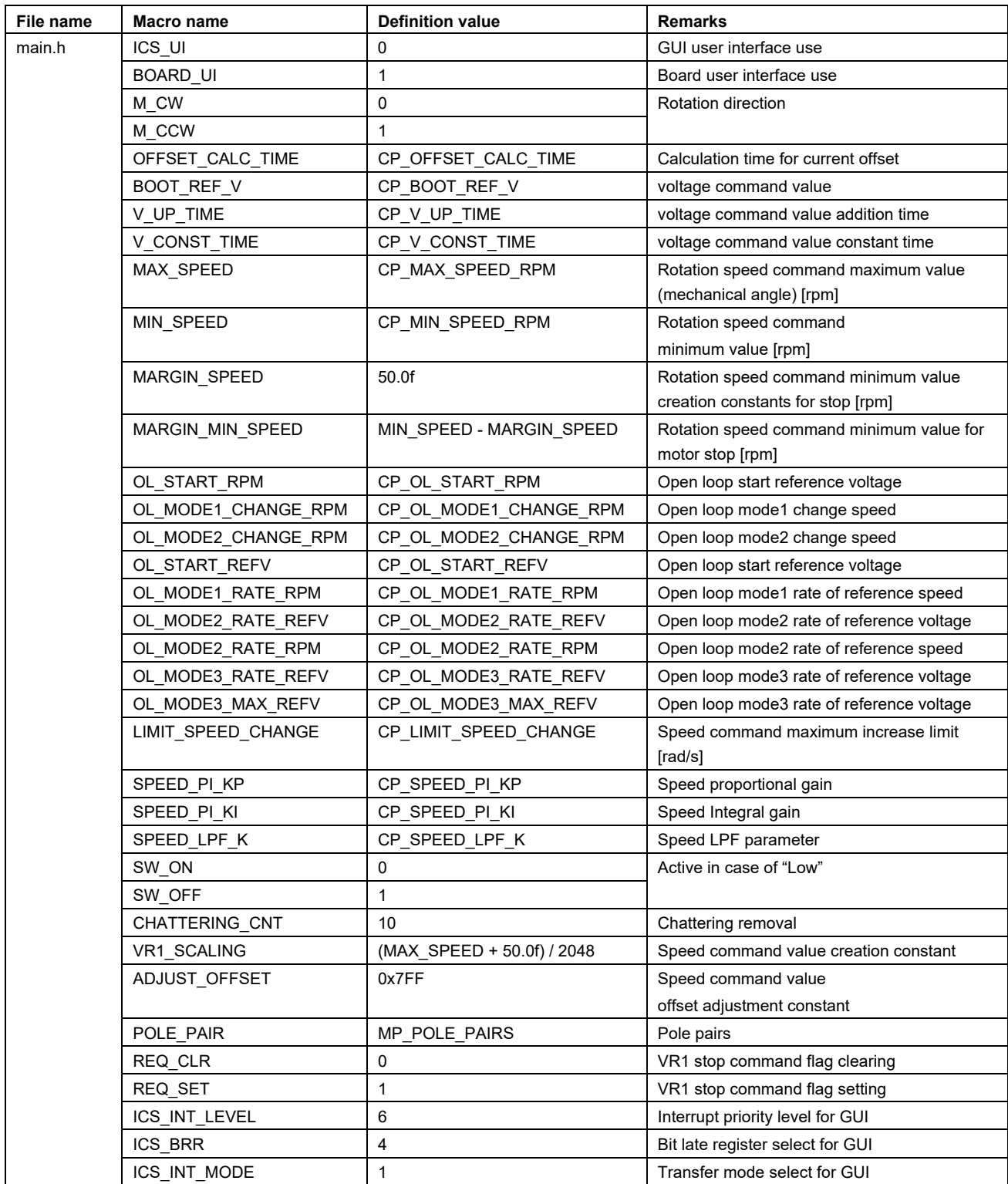

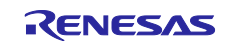

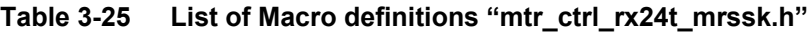

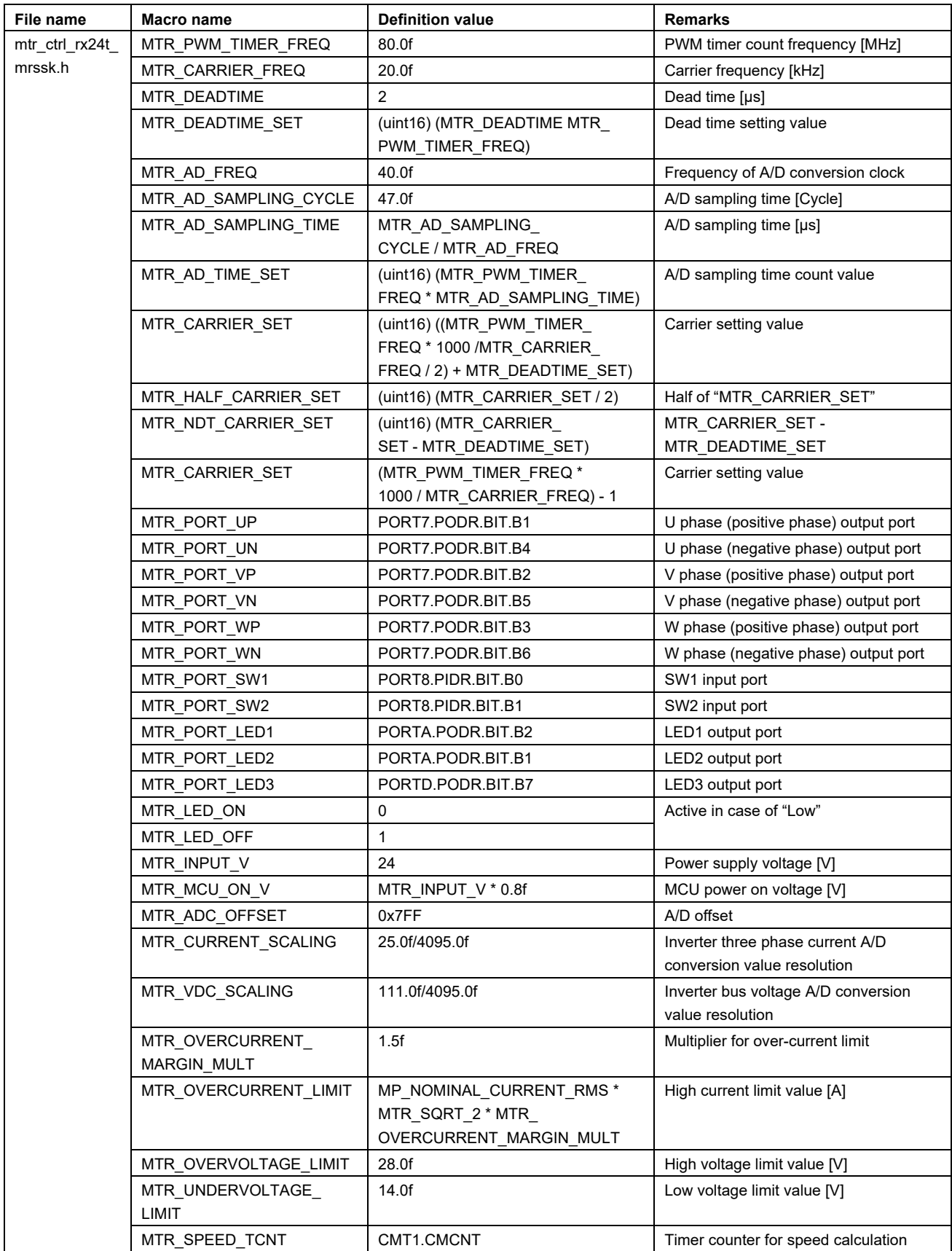

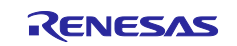

## **Table 3-26 List of Macro definitions "mtr\_spm\_less\_120.h" (1/4)**

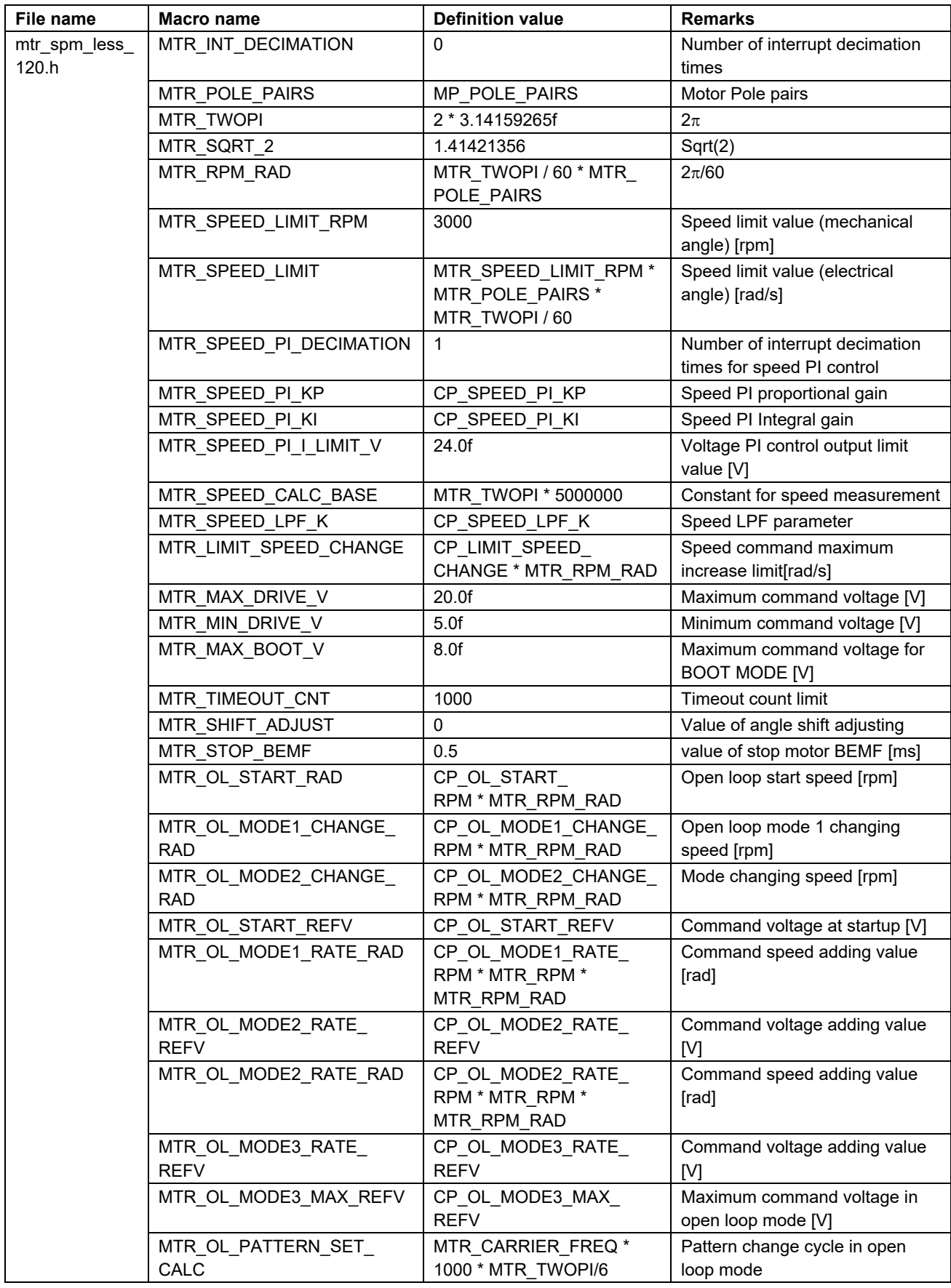

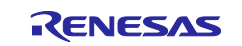

## **Table 3-27 List of Macro definitions "mtr\_spm\_less\_120.h" (2/4)**

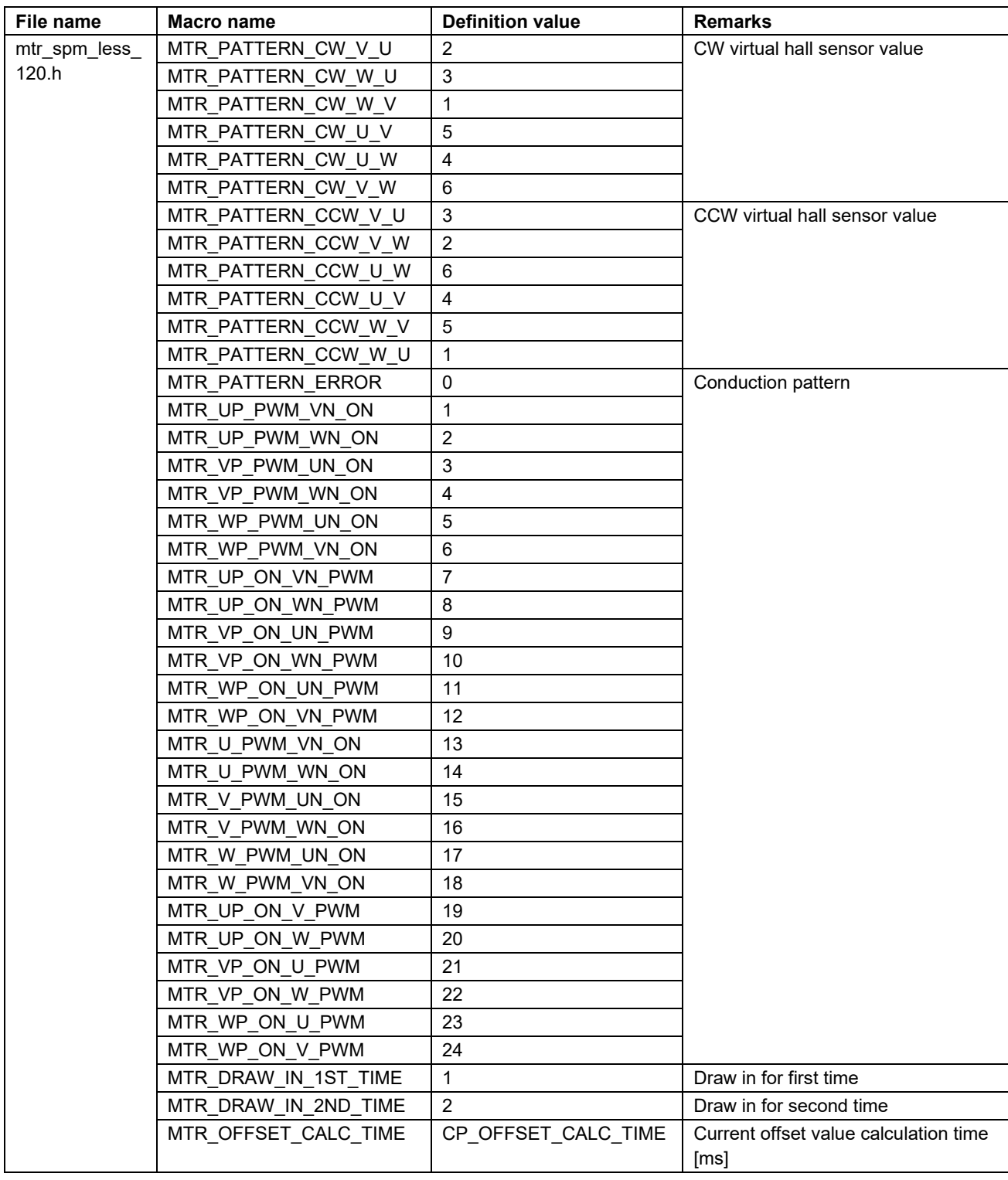

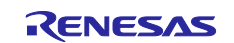

## **Table 3-28 List of Macro definitions "mtr\_spm\_less\_120.h" (3/4)**

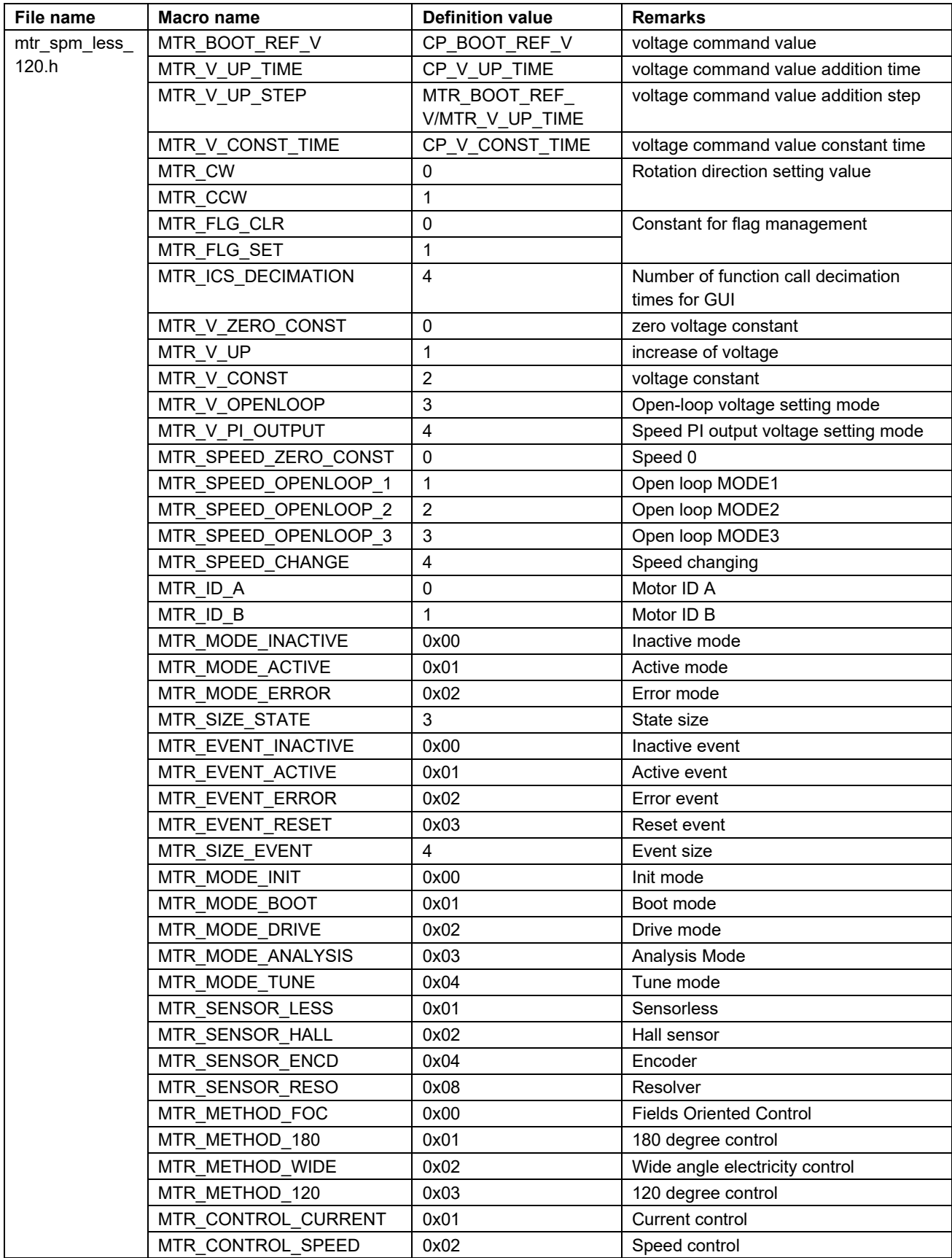

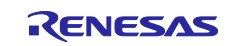

## **Table 3-29 List of Macro definitions "mtr\_spm\_less\_120.h" (4/4)**

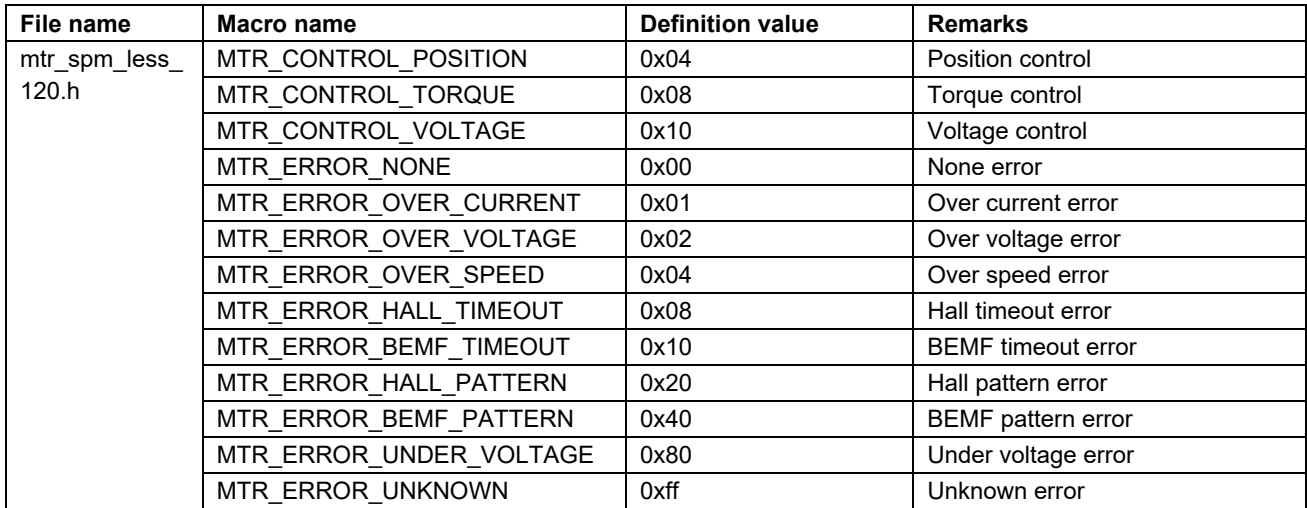

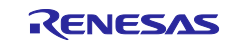

## <span id="page-38-1"></span><span id="page-38-0"></span>**3.6.1 Main process**

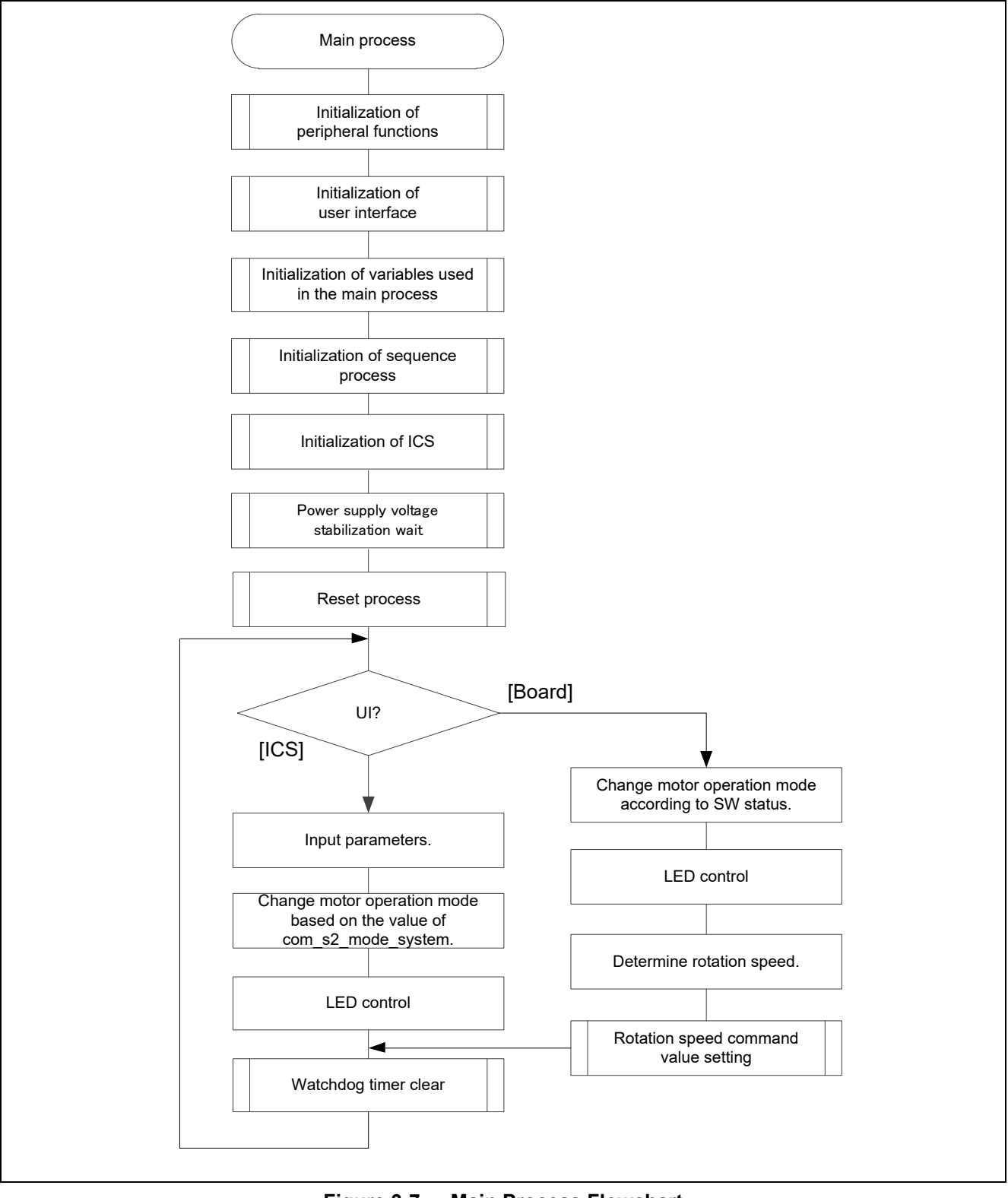

**Figure 3-7 Main Process Flowchart**

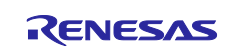

#### <span id="page-39-0"></span>**3.6.2 Carrier cycle interrupt handling**

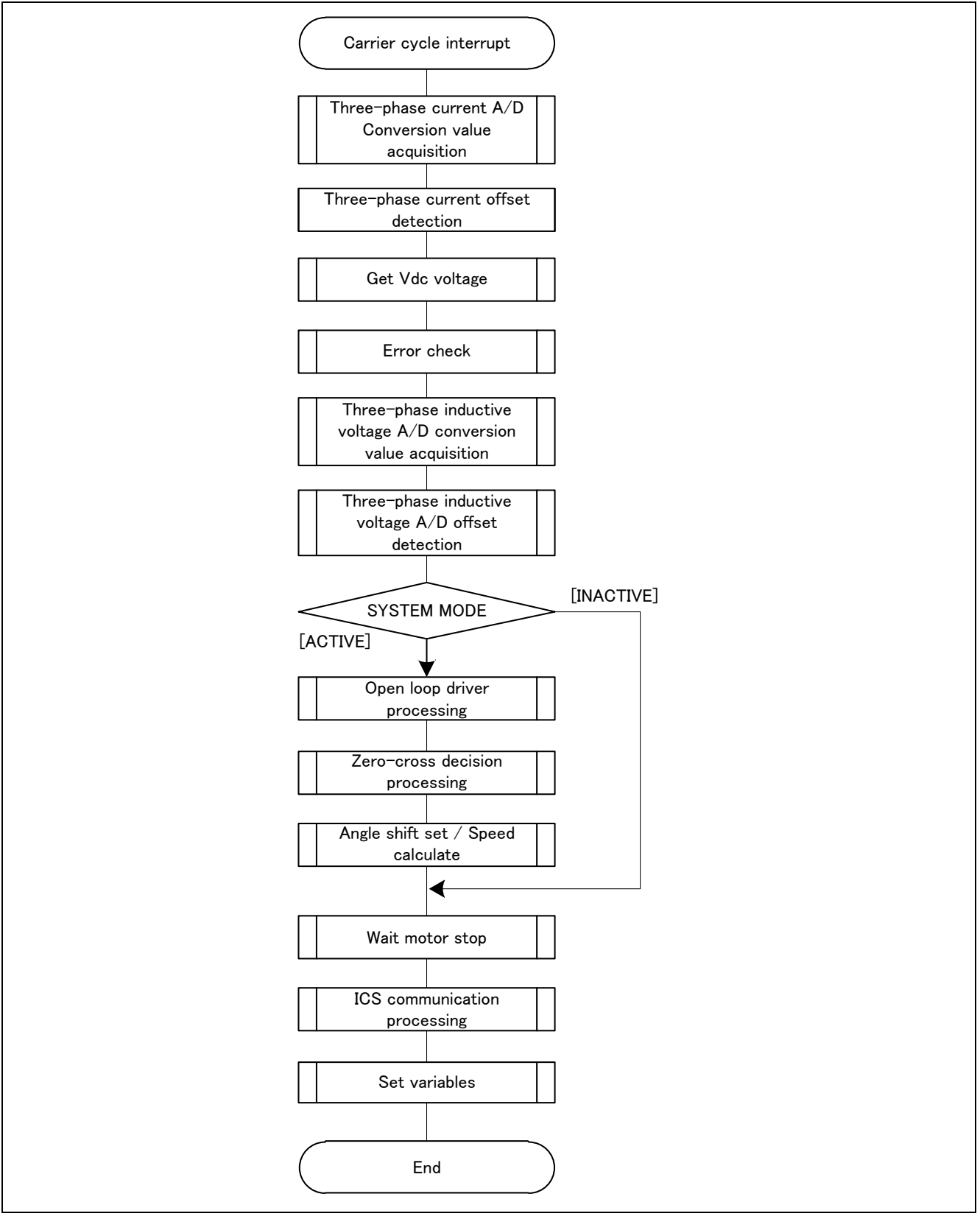

**Figure 3-8 50 [μs] Cycle Interrupt Handling (Sensorless 120-degree Control)**

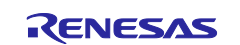

#### <span id="page-40-0"></span>**3.6.3 1 ms interrupt handling**

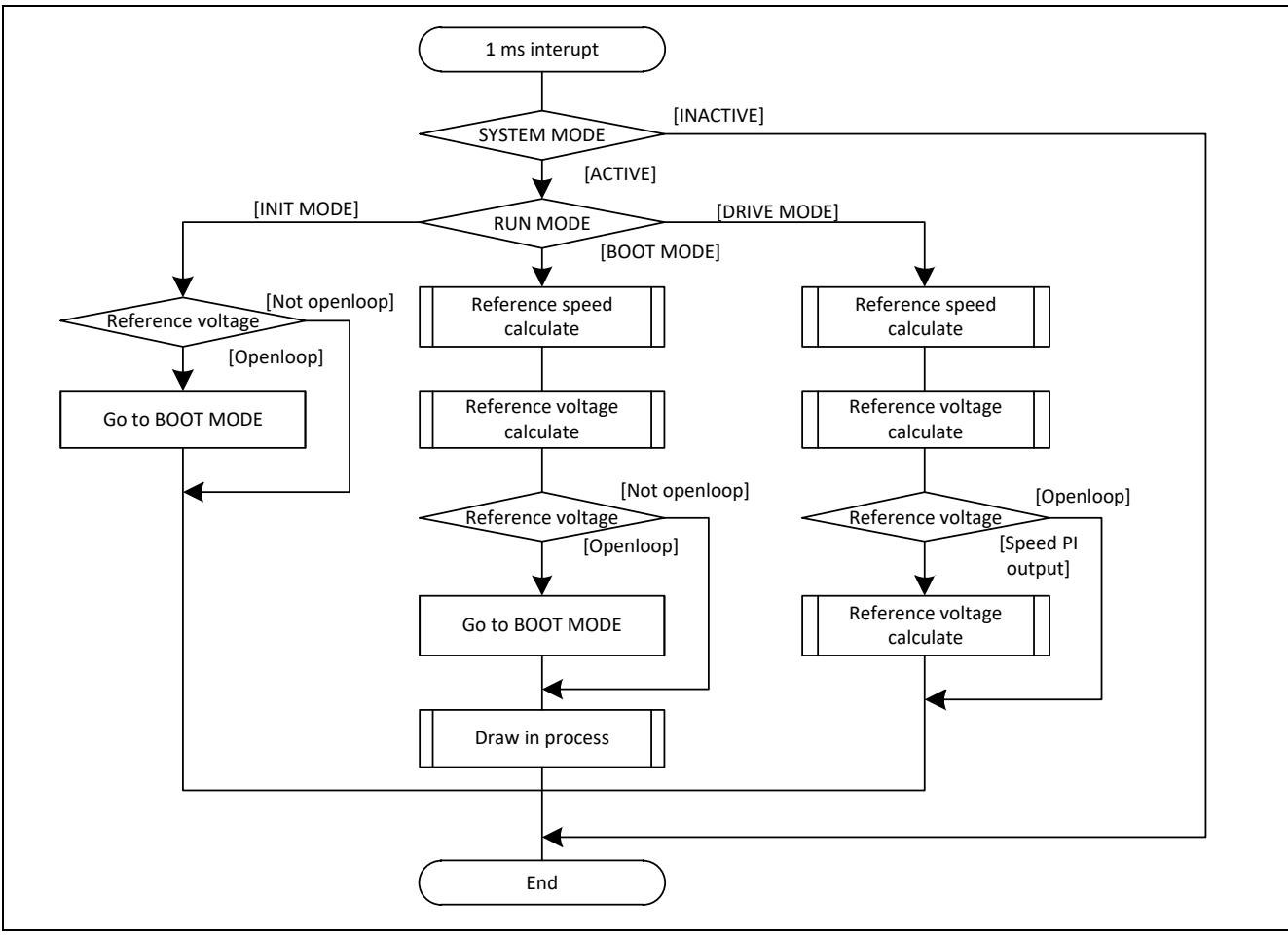

**Figure 3-9 1 [ms] Interrupt Handling**

## <span id="page-40-1"></span>**3.6.4 Overcurrent interrupt handling**

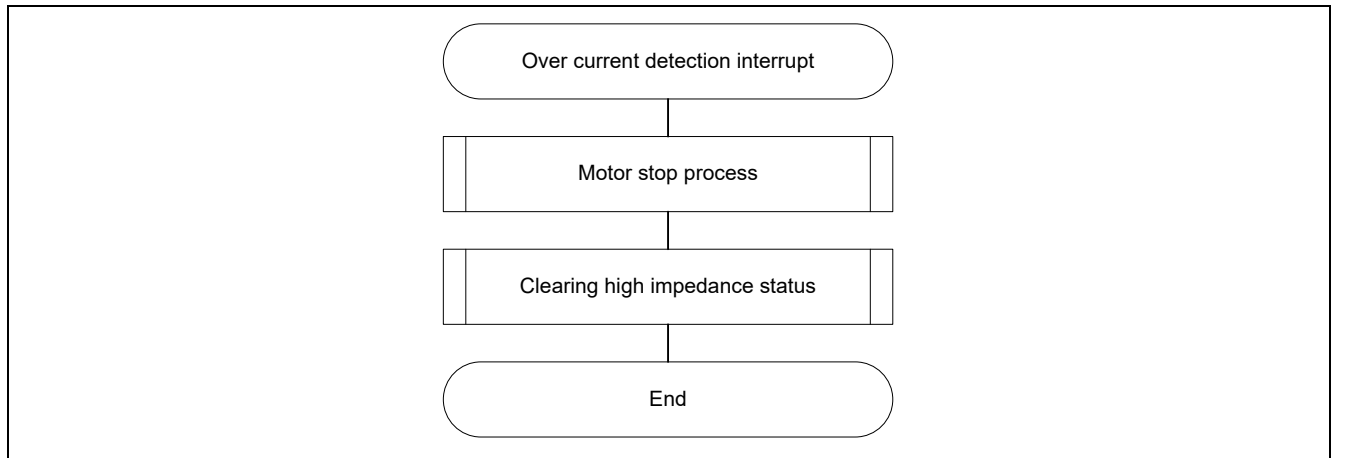

**Figure 3-10 Over Current Detection Interrupt Handling**

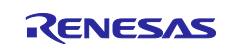

## <span id="page-41-0"></span>**4. Motor Control Development Support Tool, 'Renesas Motor Workbench'**

#### <span id="page-41-1"></span>**4.1 Overview**

In the target sample programs described in this application note, user interfaces (rotating/stop command, rotation speed command, etc.) based on the motor control development support tool, 'Renesas Motor Workbench' can be used. Please refer to 'Renesas Motor Workbench User's Manual' for usage and more details.

You can find 'Renesas Motor Workbench' on Renesas Electronics Corporation website.

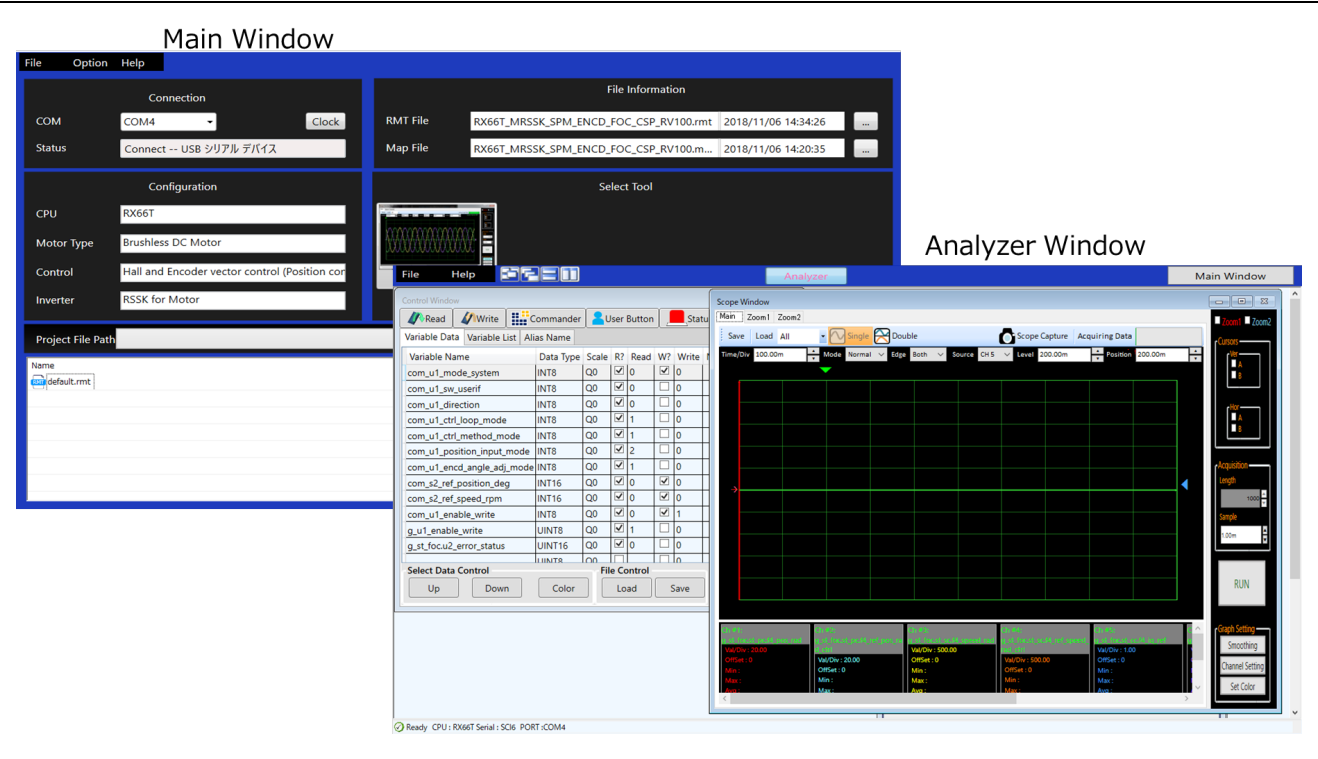

**Figure 4-1 Renesas Motor Workbench – Appearance**

#### Set up for Renesas Motor Workbench

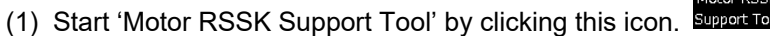

- (2) Drop down menu [RMT File]  $\rightarrow$  [Open RMT File(O)]. And select RMT file in '[Project Folder]/ics/'.
- (3) Use the 'Connection' COM select menu to choose the COM port for Motor RSSK.
- (4) Click on the 'Analyzer' icon of Select Tool panel to open Analyzer function window.
- (5) Please refer to ['4.3](#page-43-0) [Operation Example for Analyzer'](#page-43-0) for motor driving operation.

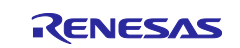

## <span id="page-42-0"></span>**4.2 List of variables for Analyzer function**

[Table 4-1](#page-42-1) is a list of variables for Analyzer. These variable values are reflected to the protect variables when the same values as g\_s2\_enable\_write are written to com\_s2\_enable\_write. However, note that variables with (\*) do not depend on com\_s2\_enable\_write.

The display variable "ics\_\*" is corresponding to the structure variable.

<span id="page-42-1"></span>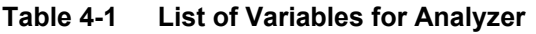

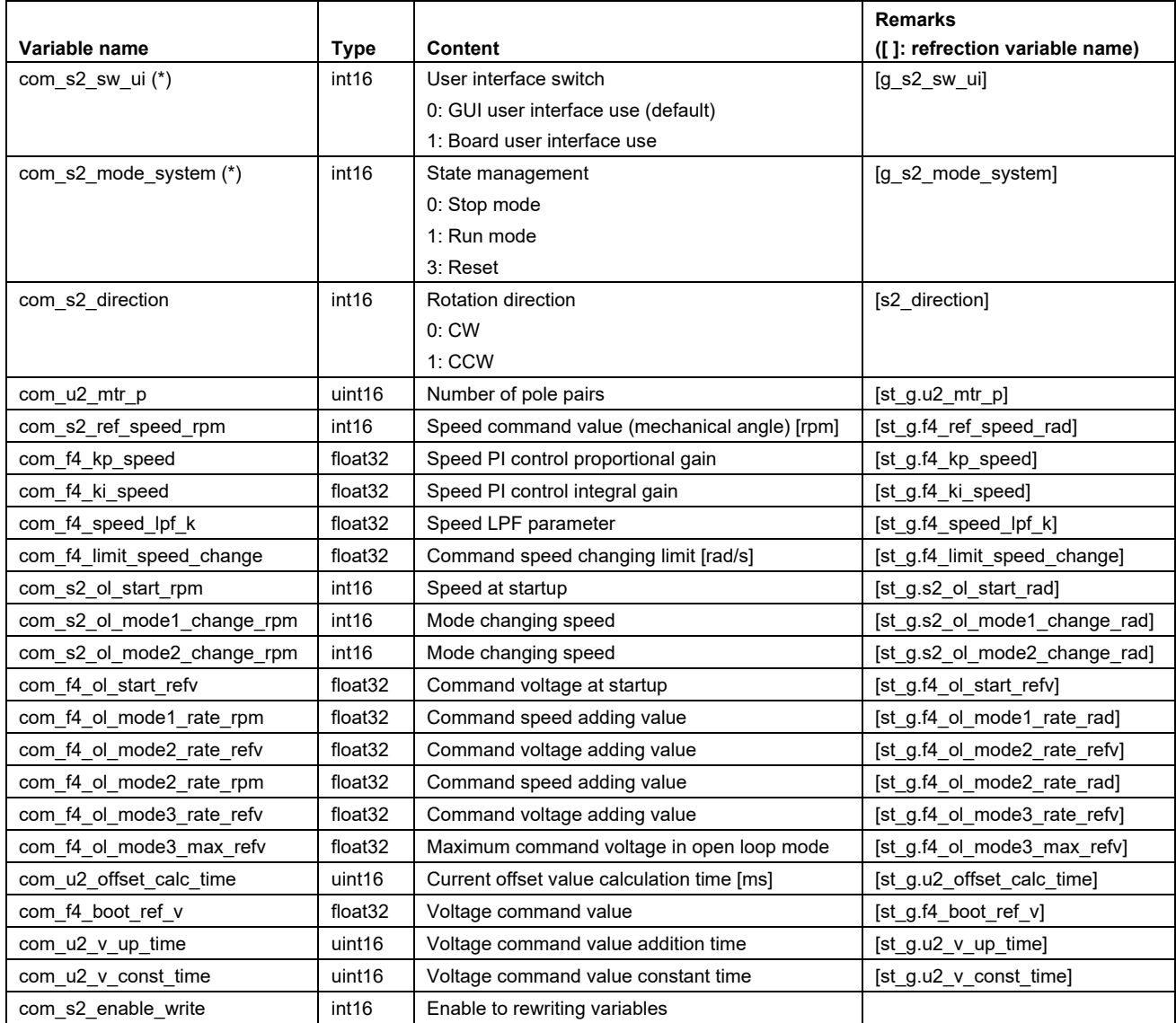

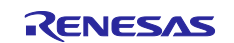

#### <span id="page-43-0"></span>**4.3 Operation Example for Analyzer**

Show an example below that motor driving operation using Analyzer. Operation is using "Control Window". Refer to 'In Circuit Scope manual' for 'Renesas Motor Workbench User's Manual'.

- Driving the motor
	- (1) The [W?] check boxes contain checkmarks for "com\_s2\_mode\_system", "com\_s2\_ref\_speed\_rpm", "com\_s2\_enable\_write".
	- (2) Type a reference speed value in the [Write] box of "com\_s2\_ref\_speed\_rpm".
	- (3) Click the "Write" button.
	- (4) Click the "Read" button. Confirm the [Read] box of "com\_s2\_ref\_speed\_rpm", "g\_s2\_enable\_write".
	- (5) Type a same value of "g\_s2\_enable\_write" in the [Write] box of "com\_s2\_enable\_write".
	- (6) Type a value of "1" in the [Write] box of "com\_s2\_mode\_system".
	- (7) Click the "Write" button.

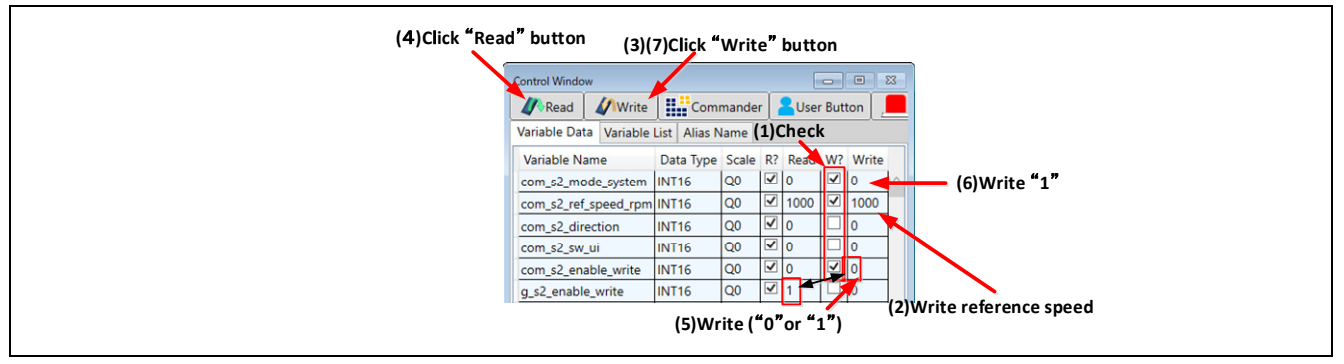

**Figure 4-2 Procedure – Driving the motor** 

- Stop the motor
	- (1) Type a value of "0" in the [Write] box of "com\_s2\_mode\_system"
	- (2) Click the "Write" button.

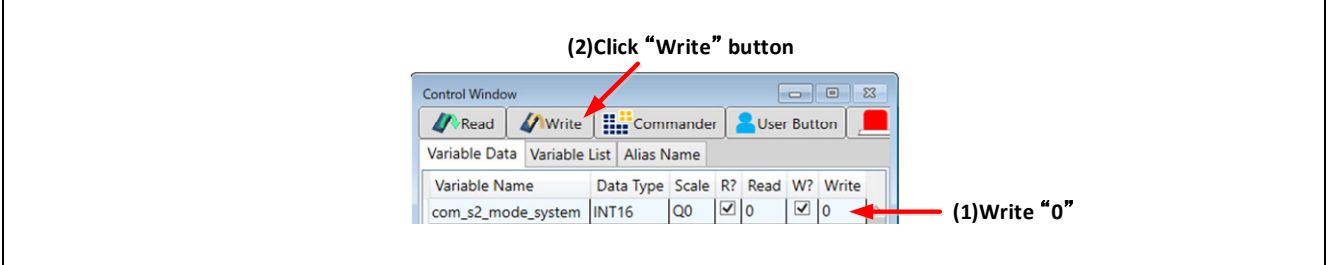

**Figure 4-3 Procedure – Stop the motor** 

#### • Error cancel operation

- (1) Type a value of "3" in the [Write] box of "com\_s2\_mode\_system"
- (2) Click the "Write" button.

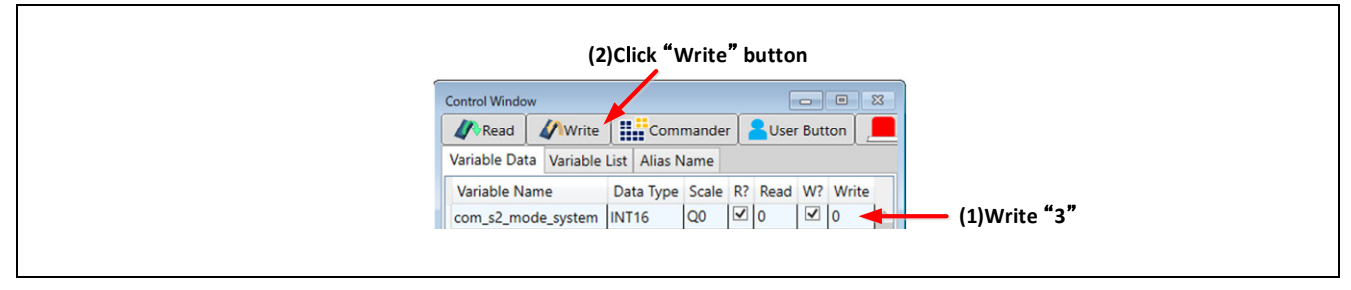

**Figure 4-4 Procedure – Error cancel operation** 

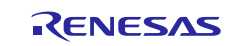

## <span id="page-44-0"></span>**Website and Support**

Renesas Electronics Website <http://www.renesas.com/>

#### Inquiries

<http://www.renesas.com/contact/>

All trademarks and registered trademarks are the property of their respective owners.

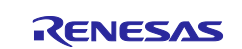

## <span id="page-45-0"></span>**Revision History**

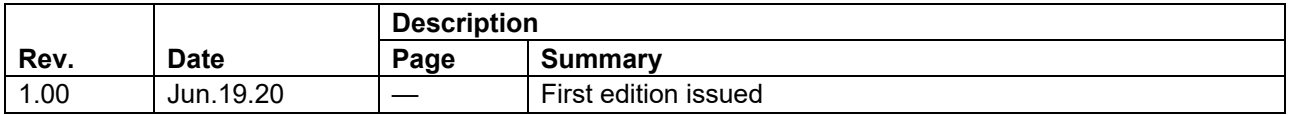

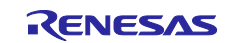

#### **General Precautions in the Handling of Microprocessing Unit and Microcontroller Unit Products**

The following usage notes are applicable to all Microprocessing unit and Microcontroller unit products from Renesas. For detailed usage notes on the products covered by this document, refer to the relevant sections of the document as well as any technical updates that have been issued for the products.

1. Precaution against Electrostatic Discharge (ESD)

A strong electrical field, when exposed to a CMOS device, can cause destruction of the gate oxide and ultimately degrade the device operation. Steps must be taken to stop the generation of static electricity as much as possible, and quickly dissipate it when it occurs. Environmental control must be adequate. When it is dry, a humidifier should be used. This is recommended to avoid using insulators that can easily build up static electricity. Semiconductor devices must be stored and transported in an anti-static container, static shielding bag or conductive material. All test and measurement tools including work benches and floors must be grounded. The operator must also be grounded using a wrist strap. Semiconductor devices must not be touched with bare hands. Similar precautions must be taken for printed circuit boards with mounted semiconductor devices.

2. Processing at power-on

The state of the product is undefined at the time when power is supplied. The states of internal circuits in the LSI are indeterminate and the states of register settings and pins are undefined at the time when power is supplied. In a finished product where the reset signal is applied to the external reset pin, the states of pins are not guaranteed from the time when power is supplied until the reset process is completed. In a similar way, the states of pins in a product that is reset by an on-chip power-on reset function are not guaranteed from the time when power is supplied until the power reaches the level at which resetting is specified.

3. Input of signal during power-off state

Do not input signals or an I/O pull-up power supply while the device is powered off. The current injection that results from input of such a signal or I/O pull-up power supply may cause malfunction and the abnormal current that passes in the device at this time may cause degradation of internal elements. Follow the guideline for input signal during power-off state as described in your product documentation.

4. Handling of unused pins

Handle unused pins in accordance with the directions given under handling of unused pins in the manual. The input pins of CMOS products are generally in the high-impedance state. In operation with an unused pin in the open-circuit state, extra electromagnetic noise is induced in the vicinity of the LSI, an associated shoot-through current flows internally, and malfunctions occur due to the false recognition of the pin state as an input signal become possible.

5. Clock signals

After applying a reset, only release the reset line after the operating clock signal becomes stable. When switching the clock signal during program execution, wait until the target clock signal is stabilized. When the clock signal is generated with an external resonator or from an external oscillator during a reset, ensure that the reset line is only released after full stabilization of the clock signal. Additionally, when switching to a clock signal produced with an external resonator or by an external oscillator while program execution is in progress, wait until the target clock signal is stable.

6. Voltage application waveform at input pin

Waveform distortion due to input noise or a reflected wave may cause malfunction. If the input of the CMOS device stays in the area between  $V_{II}$ (Max.) and  $V_{\text{IH}}$  (Min.) due to noise, for example, the device may malfunction. Take care to prevent chattering noise from entering the device when the input level is fixed, and also in the transition period when the input level passes through the area between  $V_{IL}$  (Max.) and  $V_{IH}$  (Min.).

7. Prohibition of access to reserved addresses

Access to reserved addresses is prohibited. The reserved addresses are provided for possible future expansion of functions. Do not access these addresses as the correct operation of the LSI is not guaranteed.

8. Differences between products

Before changing from one product to another, for example to a product with a different part number, confirm that the change will not lead to problems. The characteristics of a microprocessing unit or microcontroller unit products in the same group but having a different part number might differ in terms of internal memory capacity, layout pattern, and other factors, which can affect the ranges of electrical characteristics, such as characteristic values, operating margins, immunity to noise, and amount of radiated noise. When changing to a product with a different part number, implement a systemevaluation test for the given product.

#### **Notice**

- 1. Descriptions of circuits, software and other related information in this document are provided only to illustrate the operation of semiconductor products and application examples. You are fully responsible for the incorporation or any other use of the circuits, software, and information in the design of your product or system. Renesas Electronics disclaims any and all liability for any losses and damages incurred by you or third parties arising from the use of these circuits, software, or information.
- 2. Renesas Electronics hereby expressly disclaims any warranties against and liability for infringement or any other claims involving patents, copyrights, or other intellectual property rights of third parties, by or arising from the use of Renesas Electronics products or technical information described in this document, including but not limited to, the product data, drawings, charts, programs, algorithms, and application examples.
- 3. No license, express, implied or otherwise, is granted hereby under any patents, copyrights or other intellectual property rights of Renesas Electronics or others.
- 4. You shall not alter, modify, copy, or reverse engineer any Renesas Electronics product, whether in whole or in part. Renesas Electronics disclaims any and all liability for any losses or damages incurred by you or third parties arising from such alteration, modification, copying or reverse engineering.
- 5. Renesas Electronics products are classified according to the following two quality grades: "Standard" and "High Quality". The intended applications for each Renesas Electronics product depends on the product's quality grade, as indicated below.

"Standard": Computers; office equipment; communications equipment; test and measurement equipment; audio and visual equipment; home electronic appliances; machine tools; personal electronic equipment; industrial robots; etc.

"High Quality": Transportation equipment (automobiles, trains, ships, etc.); traffic control (traffic lights); large-scale communication equipment; key financial terminal systems; safety control equipment; etc.

Unless expressly designated as a high reliability product or a product for harsh environments in a Renesas Electronics data sheet or other Renesas Electronics document, Renesas Electronics products are not intended or authorized for use in products or systems that may pose a direct threat to human life or bodily injury (artificial life support devices or systems; surgical implantations; etc.), or may cause serious property damage (space system; undersea repeaters; nuclear power control systems; aircraft control systems; key plant systems; military equipment; etc.). Renesas Electronics disclaims any and all liability for any damages or losses incurred by you or any third parties arising from the use of any Renesas Electronics product that is inconsistent with any Renesas Electronics data sheet, user's manual or other Renesas Electronics document.

- 6. When using Renesas Electronics products, refer to the latest product information (data sheets, user's manuals, application notes, "General Notes for Handling and Using Semiconductor Devices" in the reliability handbook, etc.), and ensure that usage conditions are within the ranges specified by Renesas Electronics with respect to maximum ratings, operating power supply voltage range, heat dissipation characteristics, installation, etc. Renesas Electronics disclaims any and all liability for any malfunctions, failure or accident arising out of the use of Renesas Electronics products outside of such specified ranges.
- 7. Although Renesas Electronics endeavors to improve the quality and reliability of Renesas Electronics products, semiconductor products have specific characteristics, such as the occurrence of failure at a certain rate and malfunctions under certain use conditions. Unless designated as a high reliability product or a product for harsh environments in a Renesas Electronics data sheet or other Renesas Electronics document, Renesas Electronics products are not subject to radiation resistance design. You are responsible for implementing safety measures to guard against the possibility of bodily injury, injury or damage caused by fire, and/or danger to the public in the event of a failure or malfunction of Renesas Electronics products, such as safety design for hardware and software, including but not limited to redundancy, fire control and malfunction prevention, appropriate treatment for aging degradation or any other appropriate measures. Because the evaluation of microcomputer software alone is very difficult and impractical, you are responsible for evaluating the safety of the final products or systems manufactured by you.
- Please contact a Renesas Electronics sales office for details as to environmental matters such as the environmental compatibility of each Renesas Electronics product. You are responsible for carefully and sufficiently investigating applicable laws and regulations that regulate the inclusion or use of controlled substances, including without limitation, the EU RoHS Directive, and using Renesas Electronics products in compliance with all these applicable laws and regulations. Renesas Electronics disclaims any and all liability for damages or losses occurring as a result of your noncompliance with applicable laws and regulations.
- 9. Renesas Electronics products and technologies shall not be used for or incorporated into any products or systems whose manufacture, use, or sale is prohibited under any applicable domestic or foreign laws or regulations. You shall comply with any applicable export control laws and regulations promulgated and administered by the governments of any countries asserting jurisdiction over the parties or transactions.
- 10. It is the responsibility of the buyer or distributor of Renesas Electronics products, or any other party who distributes, disposes of, or otherwise sells or transfers the product to a third party, to notify such third party in advance of the contents and conditions set forth in this document.
- 11. This document shall not be reprinted, reproduced or duplicated in any form, in whole or in part, without prior written consent of Renesas Electronics. 12. Please contact a Renesas Electronics sales office if you have any questions regarding the information contained in this document or Renesas
- Electronics products.
- (Note1) "Renesas Electronics" as used in this document means Renesas Electronics Corporation and also includes its directly or indirectly controlled subsidiaries.
- (Note2) "Renesas Electronics product(s)" means any product developed or manufactured by or for Renesas Electronics.

(Rev.4.0-1 November 2017)

#### **Corporate Headquarters Contact information**

TOYOSU FORESIA, 3-2-24 Toyosu, Koto-ku, Tokyo 135-0061, Japan [www.renesas.com](https://www.renesas.com/)

For further information on a product, technology, the most up-to-date version of a document, or your nearest sales office, please visit: [www.renesas.com/contact/.](https://www.renesas.com/contact/)

#### **Trademarks**

Renesas and the Renesas logo are trademarks of Renesas Electronics Corporation. All trademarks and registered trademarks are the property of their respective owners.